# **Dispositivo Autónomo para Reproducción de Streaming de Audio Sobre IP**

**Anexos**

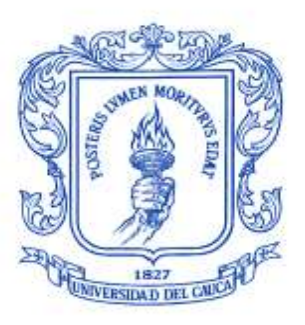

# **Diego Fernando Bucheli Callejas**

**José Alejandro Sarria Villa**

**Proyecto de Grado**

**Universidad del Cauca Facultad de Ingeniería Electrónica y Telecomunicaciones Departamento de Telemática Área de Sistemas Empotrados 2010**

# **CONTENIDO**

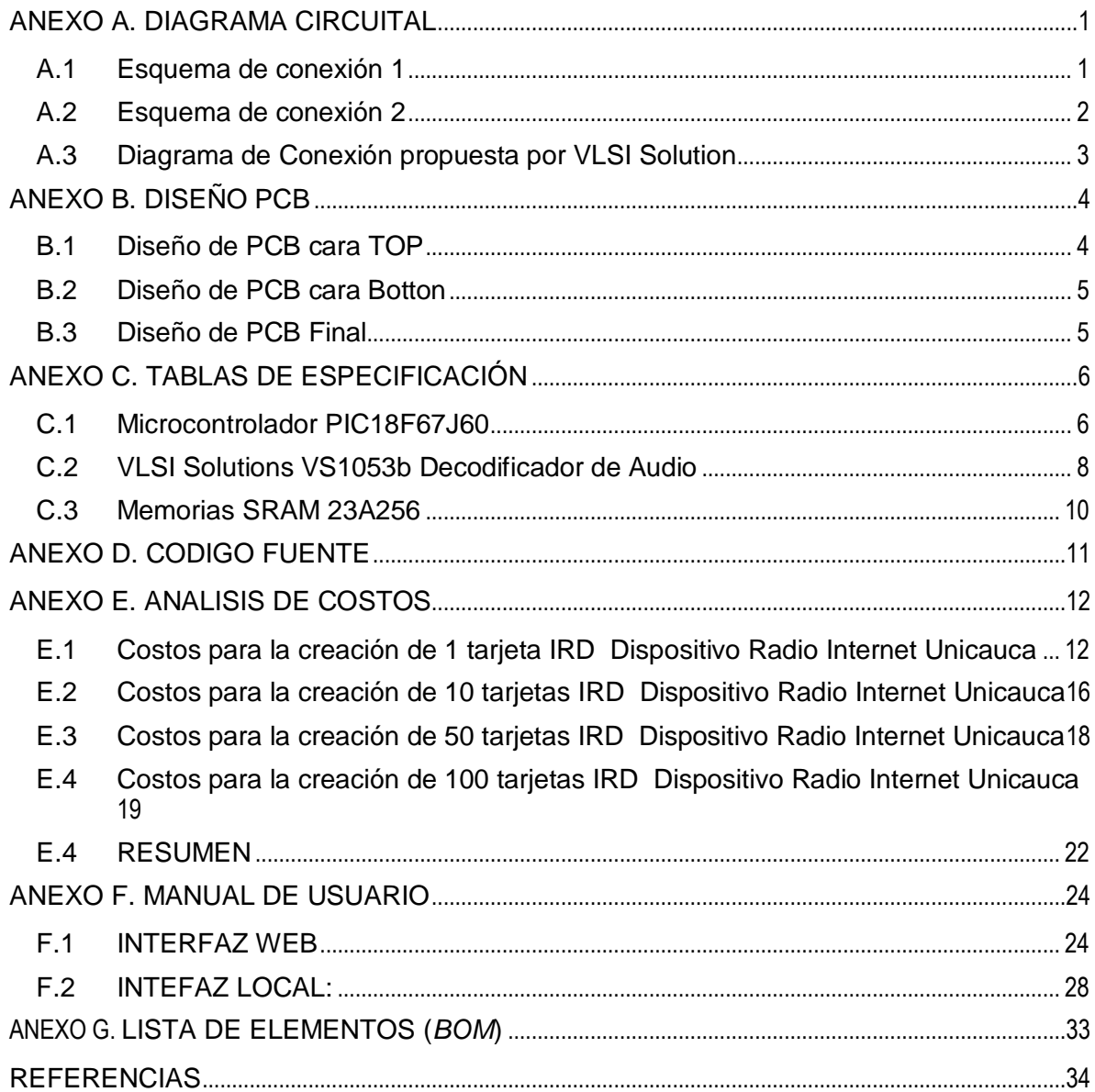

# LISTA DE FIGURAS

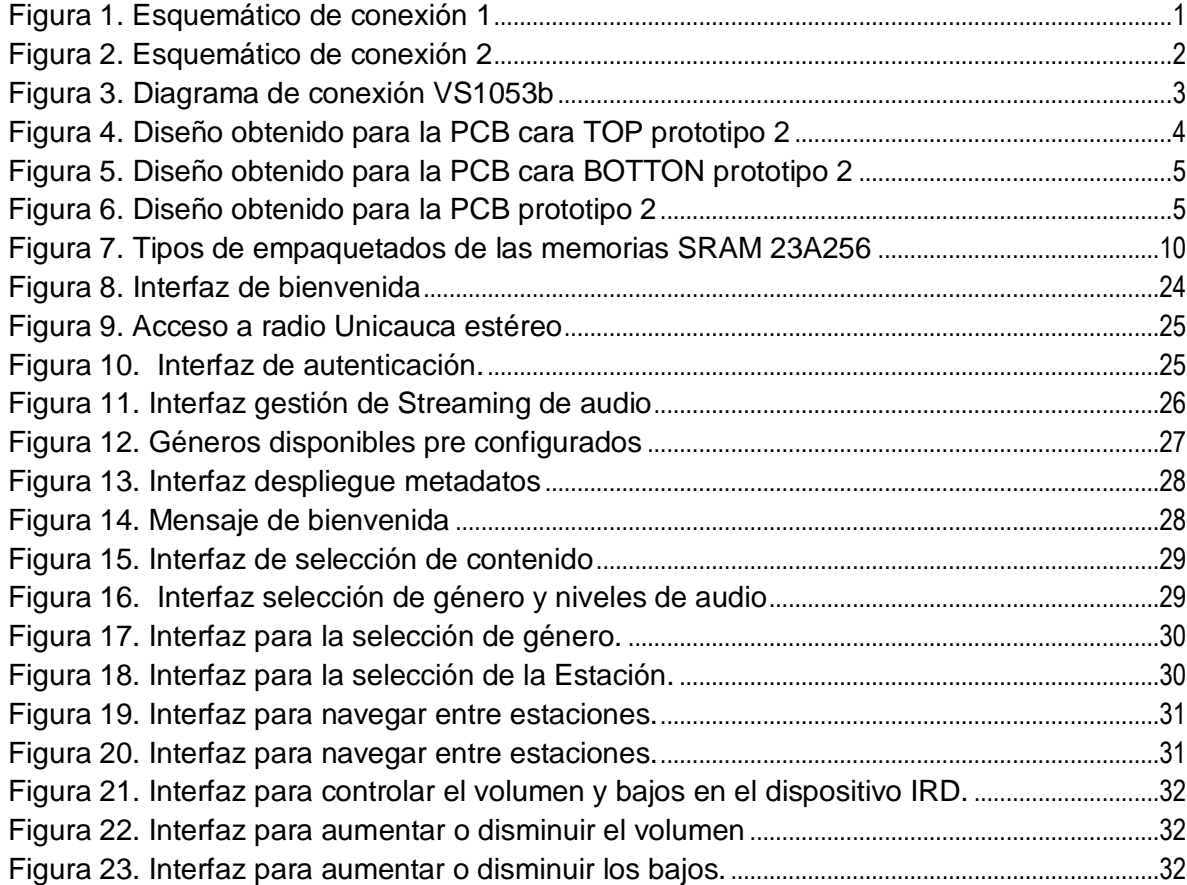

# LISTA DE TABLAS

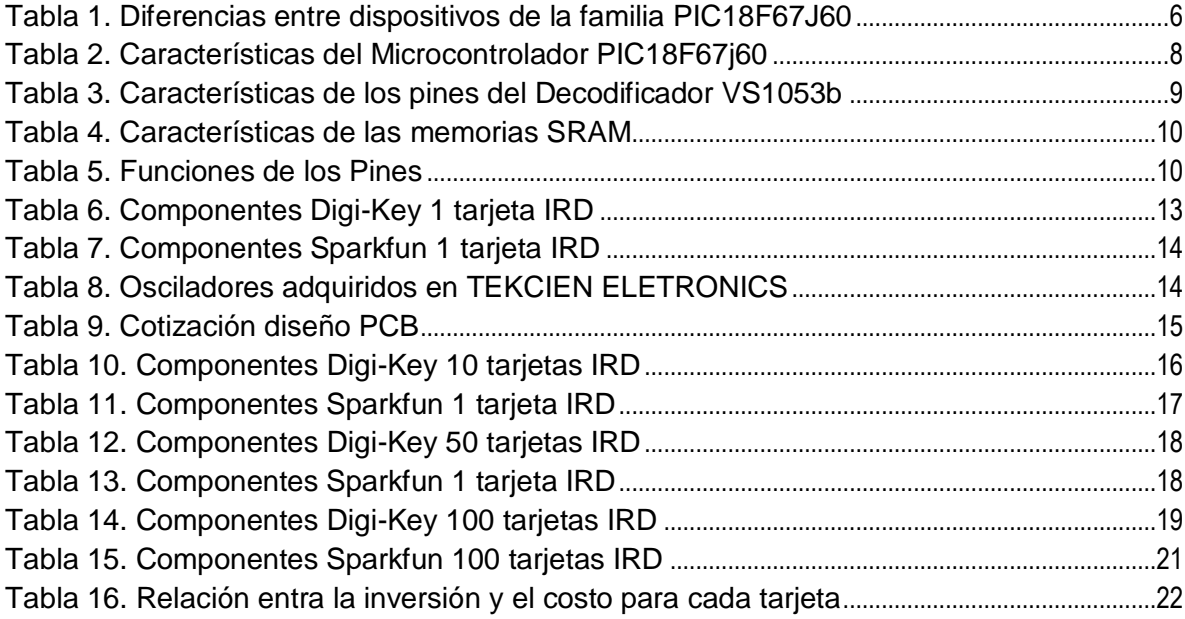

# ANEXO A. DIAGRAMA CIRCUITAL

### <span id="page-4-1"></span><span id="page-4-0"></span>A.1 ESQUEMA DE CONEXIÓN 1

Comprende elementos como el microcontrolador, la interfaz de red RJ45, interfaz de visualización LCD, etapa de potencia e interfaz de programación RJ11.

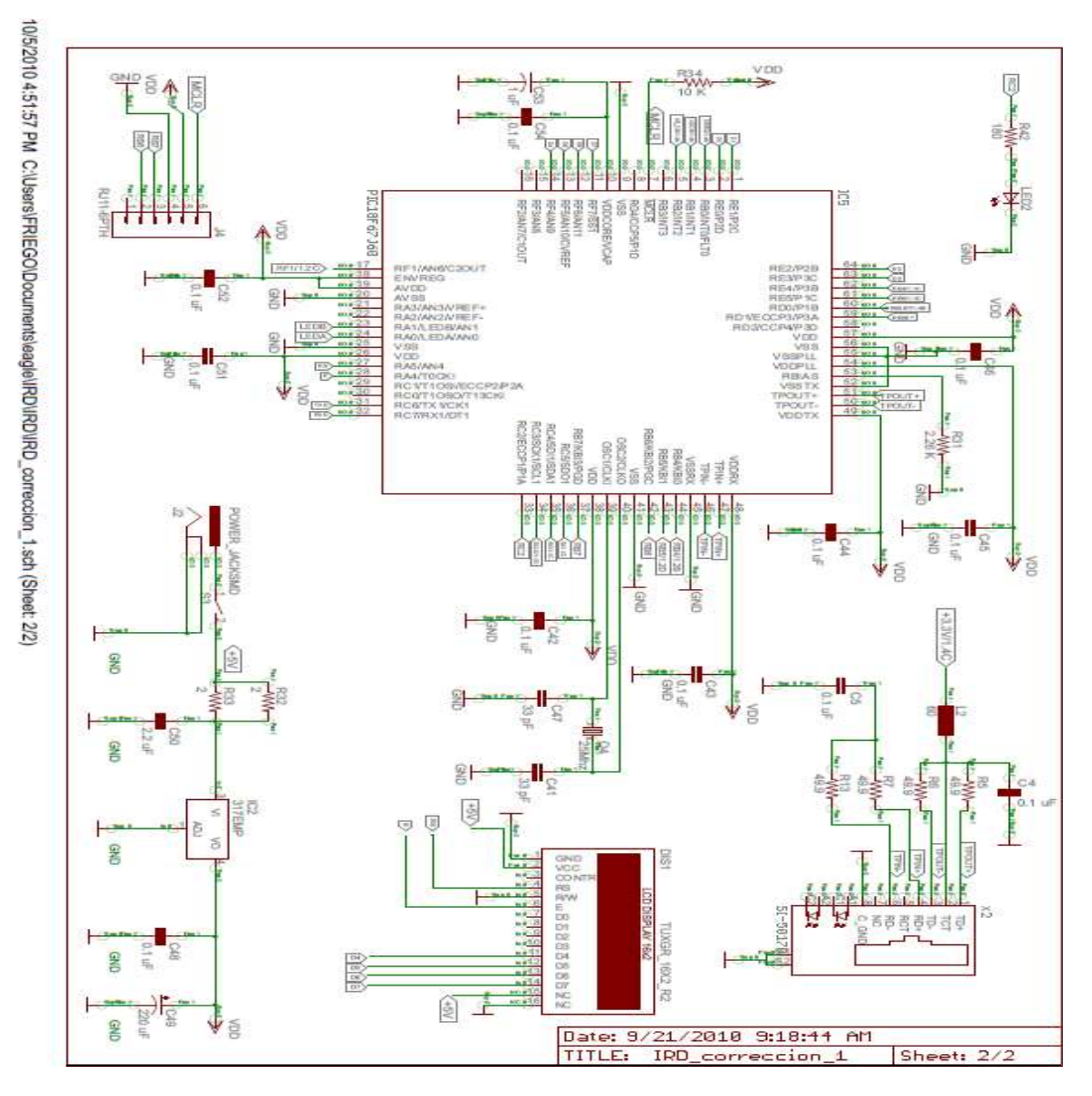

<span id="page-4-2"></span>**Figura 1. Esquemático de conexión 1**

# <span id="page-5-0"></span>A.2 ESQUEMA DE CONEXIÓN 2

Comprende elementos como el decodificador, además de un filtro adaptativo que fue implementado para mejorar la calidad del sonido, las memorias SRAM, la interfaz de salida audio estéreo y por último los interruptores actuadores.

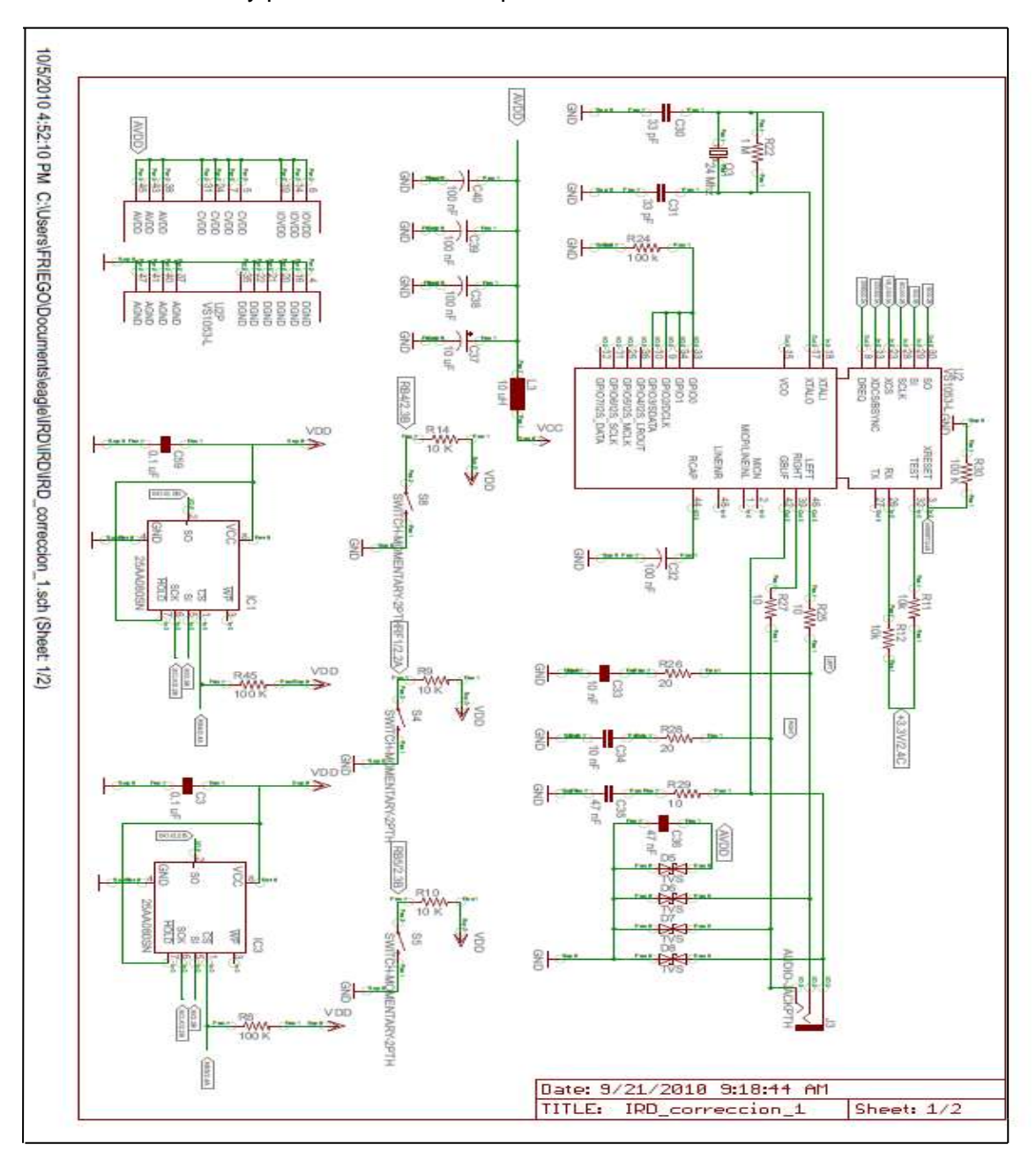

<span id="page-5-1"></span>**Figura 2. Esquemático de conexión 2**

### <span id="page-6-0"></span>A.3 DIAGRAMA DE CONEXIÓN PROPUESTA POR VLSI SOLUTION

En él son especificados los valores propuestos de los capacitores de acople así como del manejo de voltajes necesarios para un óptimo funcionamiento del dispositivo.

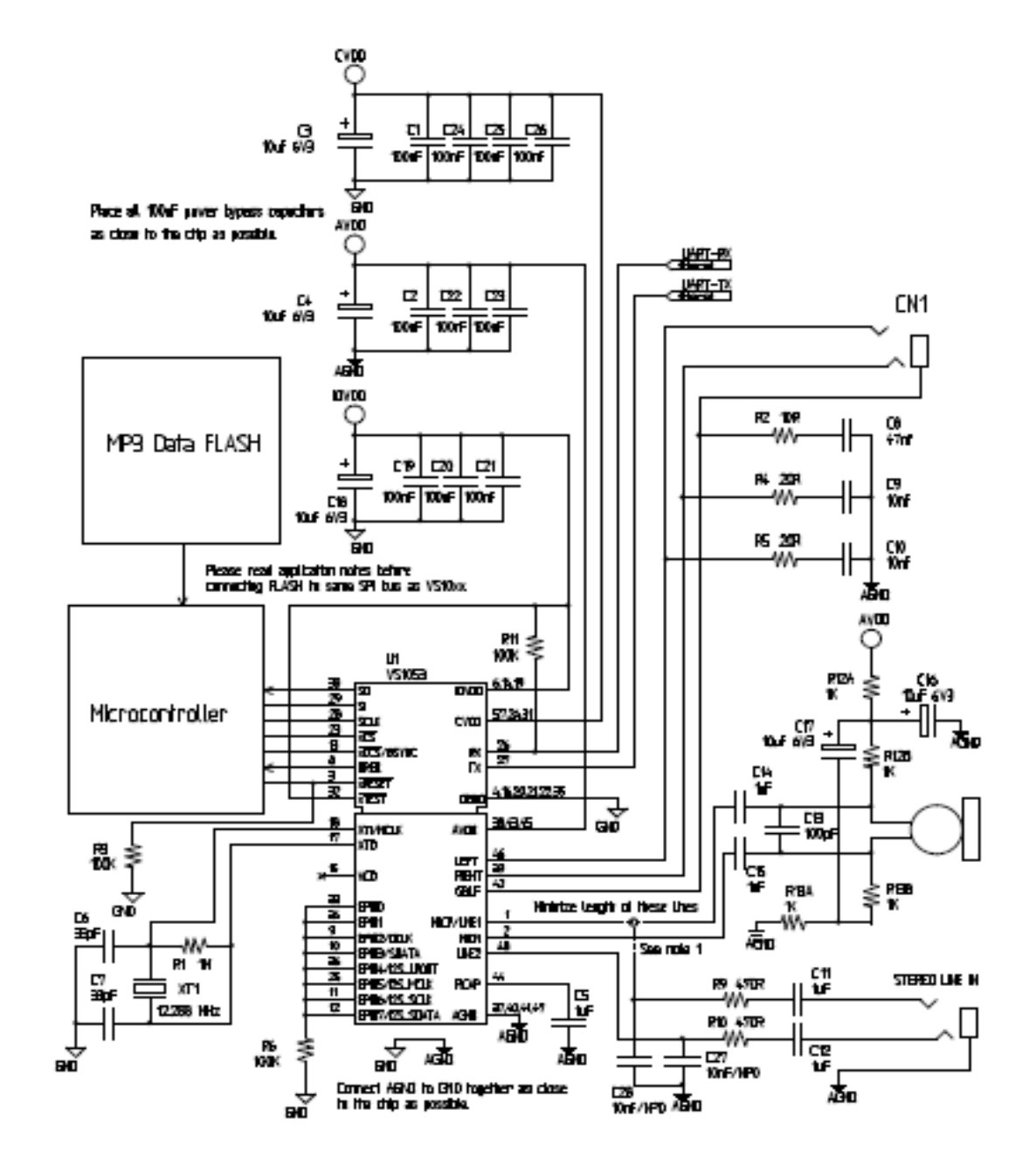

<span id="page-6-1"></span>**Figura 3. Diagrama de conexión VS1053b**

Para los esquemáticos de conexión correspondientes al diseño realizado en este trabajo de grado, la herramienta utilizada fue Eagle versión 5.0.7 en su versión gratuita y con una licencia por 30 días. Estos diseños corresponden a la segunda versión o prototipo 2 el cual incluye mejoras en cuanto a la disposición del espacio y un diseño en si más funcional, a partir de ellos fueron generados los archivos Gerber necesarios para la fabricación de la PCB y su posterior ensamblaje (Anexo B).

# ANEXO B. DISEÑO PCB

<span id="page-7-0"></span>A partir del esquema circuital (Anexo A1 y Anexo A2) fueron obtenidos los archivos conocidos como Gerber con ellos se obtuvo un modelo físico real.

# <span id="page-7-1"></span>B.1 DISEÑO DE PCB CARA TOP

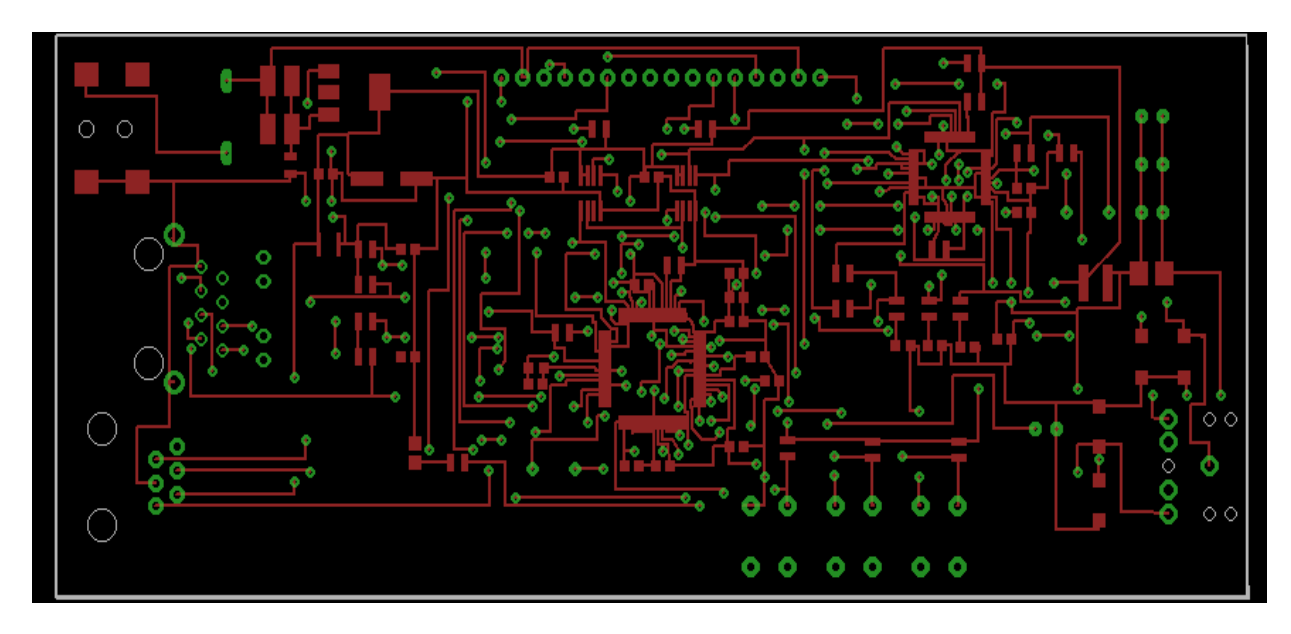

<span id="page-7-2"></span>**Figura 4. Diseño obtenido para la PCB cara TOP prototipo 2**

# <span id="page-8-0"></span>B.2 DISEÑO DE PCB CARA BOTTON

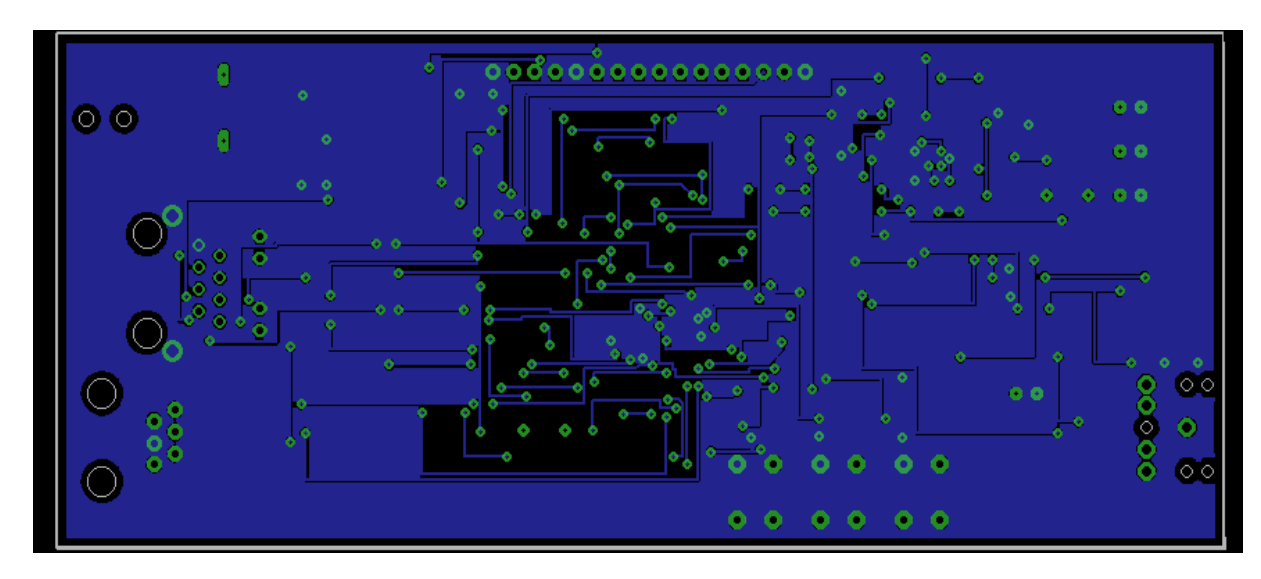

**Figura 5. Diseño obtenido para la PCB cara BOTTON prototipo 2**

<span id="page-8-2"></span><span id="page-8-1"></span>B.3 DISEÑO DE PCB FINAL

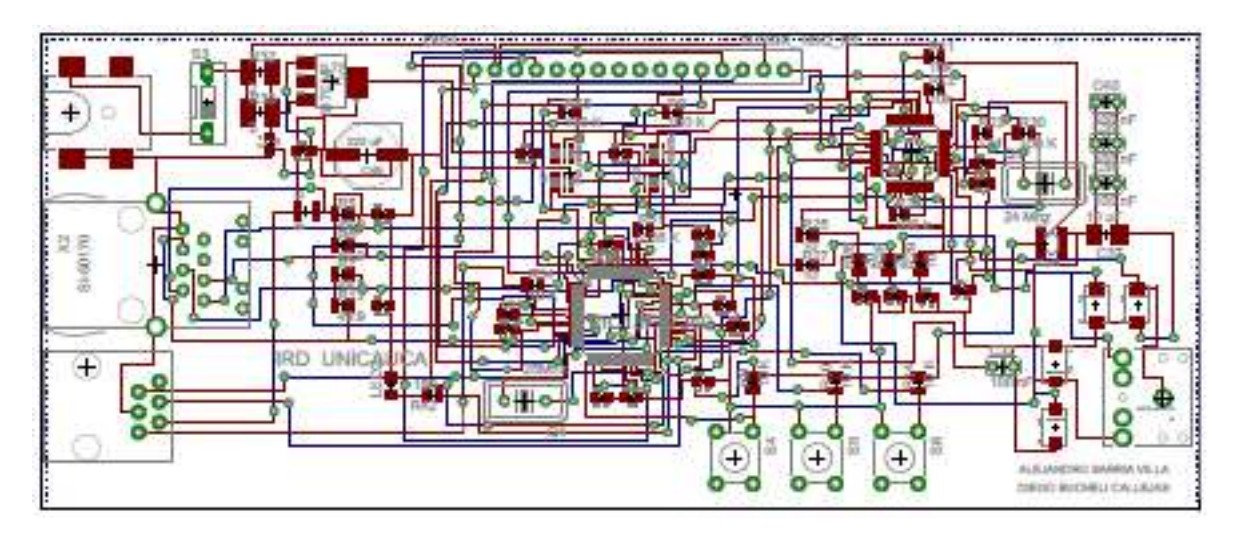

<span id="page-8-3"></span>**Figura 6. Diseño obtenido para la PCB prototipo 2**

#### <span id="page-9-0"></span>ANEXO C. TABLAS DE ESPECIFICACIÓN

A continuación está incluida a manera de anexos la tabla correspondiente a las características principales de los elementos incluidos en el diseño, así como algunas recomendaciones de conexión. Toda esta información se encuentra incluida dentro de la bibliografía de referencia correspondiente a cada elemento.

#### <span id="page-9-1"></span>C.1 MICROCONTROLADOR PIC18F67J60

Los siguientes son apartes tomados del PDF DataSheet provisto por Microchip y que fue de vital importancia para el estudio del microcontrolador seleccionado, a continuación es presentado un resumen de las principales de características y su distribución de pines para un empaquetado TQFP de 64 pines.

#### **Tabla 1. Diferencias entre dispositivos de la familia PIC18F67J60**

#### <span id="page-9-2"></span>**Ethernet Features:**

- + IEEE 802.3™ Compatible Ethernet Controller
- Integrated MAC and 10Base-T PHY . 8-Kbyte Transmit/Receive Packet Buffer SRAM
- · Supports One 10Base-T Port
- 
- Programmable Automatic Retransmit on Collision<br>- Programmable Padding and CRC Generation
- Programmable Automatic Rejection of Erroneous<br>Packets
- 
- Activity Outputs for 2 LED Indicators
- Buffer:
	- Configurable transmit/receive buffer size
	- Hardware-managed circular receive FIFO - Byte-wide random and sequential access
	- Internal DMA for fast memory copying
	- Hardware assisted checksum calculation for various protocols
- $-MAC$
- Support for Unicast, Multicast and Broadcast nackets
- Programmable Pattern Match of up to 64 bytes within packet at user-defined offset
- Programmable wake-up on multiple packet
- formats  $-$  PHY:
	- Wave shaping output filter

#### **Flexible Oscillator Structure:**

- · Selectable System Clock derived from Single 25 MHz External Source
- Internal 31 kHz Oscillato
- · Secondary Oscillator using Timer1 @ 32 kHz
- Fail-Safe Clock Monitor: Allows for safe shutdown if oscillator stops
- · Two-Speed Oscillator Start-up

#### **External Memory Bus** (100-pin devices only):

- Address Capability of up to 2 Mbytes
- 8-Bit or 16-Bit Interface
- 12-Bit, 16-Bit and 20-Bit Addressing modes
- Peripheral Highlights:
- High-Current Sink/Source: 25 mA/25 mA on PORTB and PORTC
- · Five Timer modules (Timer0 to Timer4)
- · Four External Interrupt pins
- Two Capture/Compare/PWM (CCP) modules
- Three Enhanced Capture/Compare/PWM (ECCP) modules:
	- --------------<br>- One, two or four PWM outputs<br>- Selectable polarity<br>- Programmable dead time
		-
		-
	- Auto-shutdown and auto-restart
- Function and Synchronous Serial Port (MSSP)<br>- Up to Two Master Synchronous Serial Port (MSSP)<br>- modules supporting SPI (all 4 modes) and l<sup>2</sup>C™ Master and Slave modes
	- Up to Two Enhanced USART modules
		- Supports RS-485, RS-232 and LIN 1.2<br>- Auto-wake-up on Start bit
		- Auto-Baud Detect (ABD)
	- . 10-Bit, Up to 16-Channel Analog-to-Digital Converter module (A/D):
		- Auto-acquisition capability
		- Conversion available during Sleep
	- Dual Analog Comparators with Input Multiplexing
	- Parallel Slave Port (PSP) module (100-pin devices only)

#### **Special Microcontroller Features:**

- 5.5V Tolerant Inputs (digital-only pins)
- Low-Power, High-Speed CMOS Flash Technology:<br>- Self-reprogrammable under software control
- · C compiler Optimized Architecture for Reentrant Code
- Power Management Features:
	- Run: CPU on, peripherals on<br>- Run: CPU on, peripherals on<br>- Idle: CPU off, peripherals on
		-
	- Sleep: CPU off, peripherals off
- Priority Levels for Interrupts
- 8 x 8 Single-Cycle Hardware Multiplier · Extended Watchdog Timer (WDT):
	- Programmable period from 4 ms to 134s
- Single-Supply 3.3V In-Circuit Serial Programming™<br>(ICSP™) via Two Pins
- . In-Circuit Debug (ICD) with 3 Breakpoints via
- Two Pins - Operating Voltage Range of 2.35V to 3.6V (3.1V to
- 
- 3.6V using Ethernet module)<br>- On-Chip 2.5V Regulator

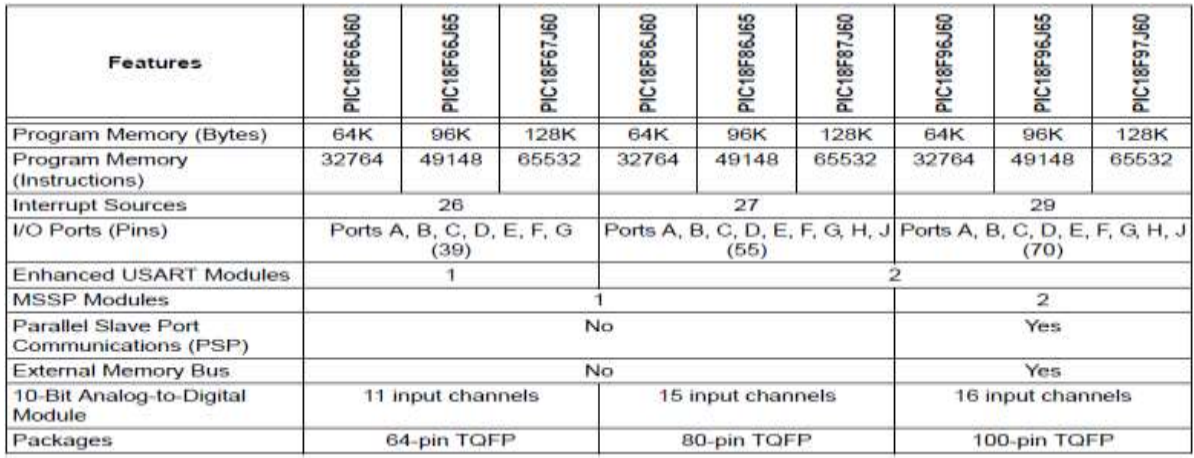

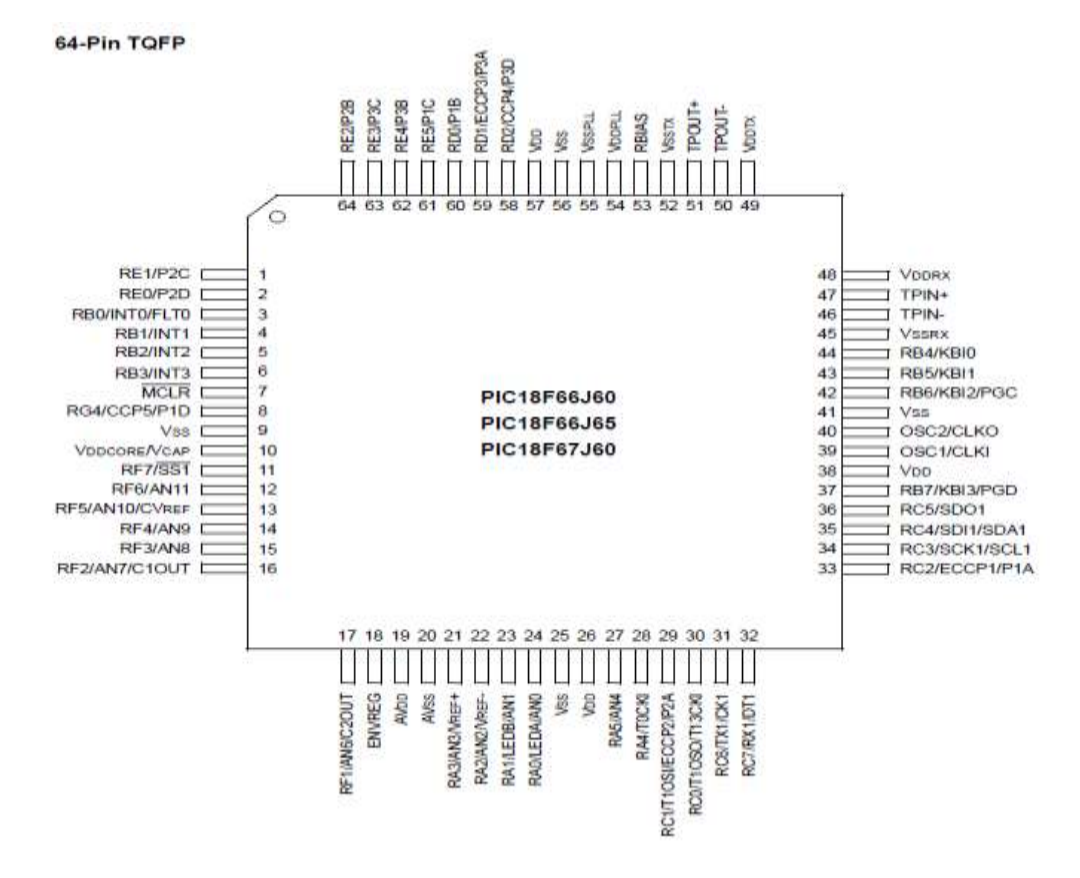

**Figura 7. Diagrama de Pines PIC18F67J60**

<span id="page-11-1"></span>La siguiente tabla describe las características principales y que describen el microcontrolador utilizado.

| <b>CARACTERISTICAS</b>              | PIC18F67J60                                                                        |
|-------------------------------------|------------------------------------------------------------------------------------|
| Frecuencia de operación             | $DC - 41.667 MHz$                                                                  |
| Memoria de programa (bytes)         | 128 k                                                                              |
| Memoria de programa (instrucciones) | 65532                                                                              |
| Memoria de datos (bytes)            | 3808                                                                               |
| Fuentes de Interrupciones           | 26                                                                                 |
| Puertos I/O                         | Puertos A, B, C, D, E, F, G                                                        |
| Pines I/O                           | 39                                                                                 |
| Timers                              | 5                                                                                  |
| Módulos PWM (capturar, comparar)    | 2                                                                                  |
| Modulo mejorado PWM                 | 3                                                                                  |
| Comunicación Serial                 | MSSP (1), USART mejorado (1)                                                       |
| Comunicación Ethernet (10Base-T)    | Si                                                                                 |
| Puerto paralelo de comunicaciones   | No                                                                                 |
| Bus de memoria externa              | No                                                                                 |
| Modulo A/D                          | 11 canales de entrada                                                              |
| Resets                              | POR, BOR, RESET Instruction, Stack Full,<br>Stack Underflow, MCLR, WDT (PWRT, OST) |
| Conjunto de instrucciones           | 75                                                                                 |
| Empaquetado                         | 64 pines TQFP                                                                      |
| Interfaz SPI                        | Si                                                                                 |

**Tabla 2. Características del Microcontrolador PIC18F67j60**

#### <span id="page-11-0"></span>C.2 VLSI SOLUTIONS VS1053B DECODIFICADOR DE AUDIO

A continuación son ofrecidos unos apartes del manual de usuario que proporciona *VLSI Solution,* compañía que desarrolla la familia de Decodificadores seleccionados.

<span id="page-12-0"></span>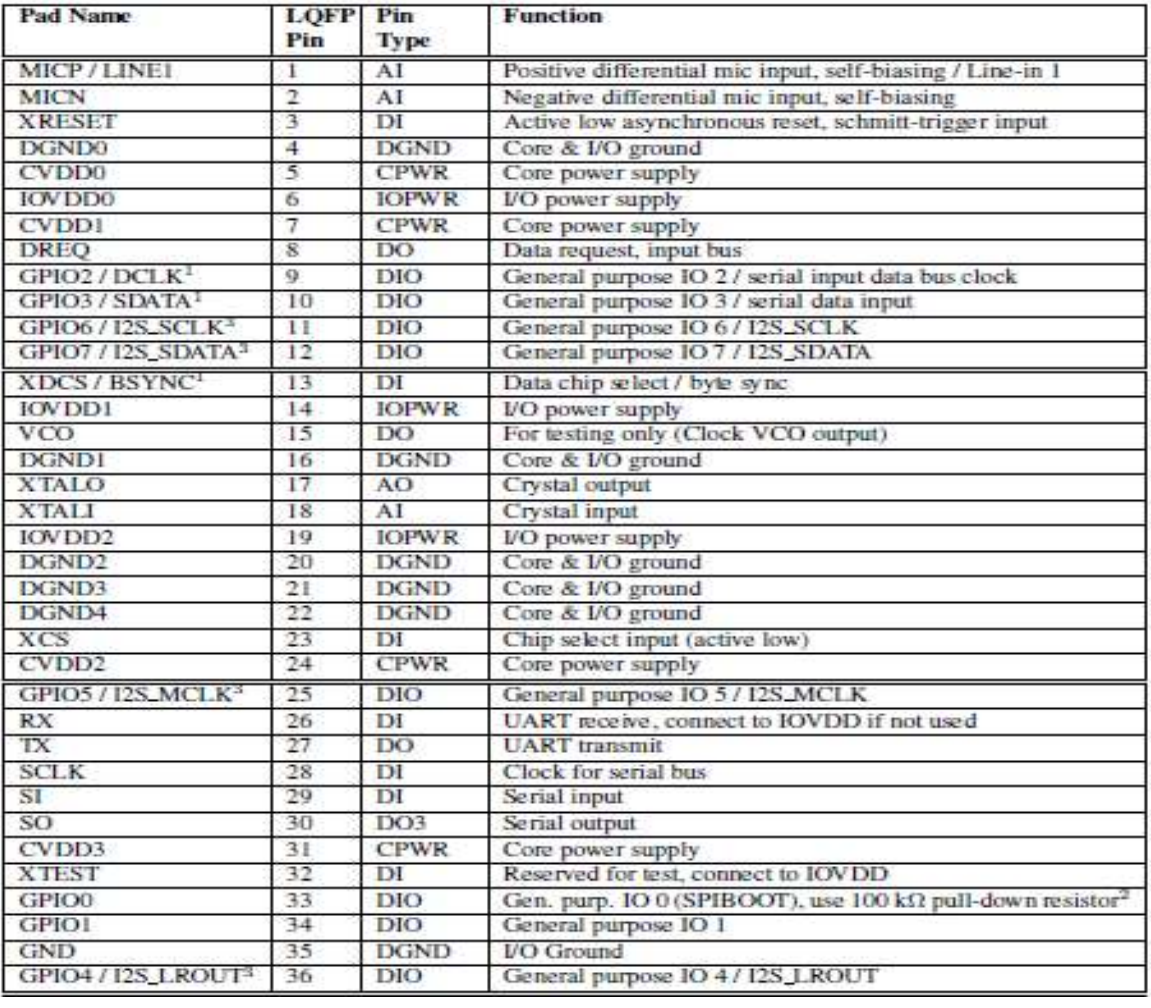

# **Tabla 3. Características de los pines del Decodificador VS1053b**

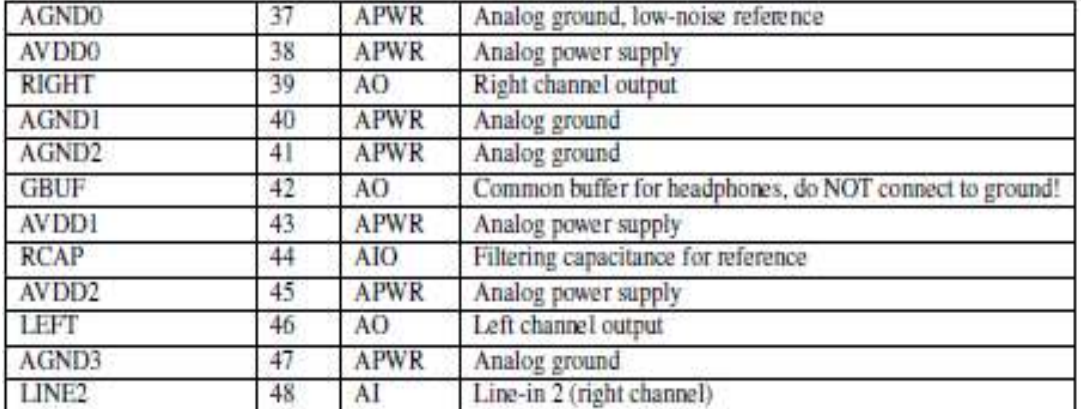

### <span id="page-13-0"></span>C.3 MEMORIAS SRAM 23A256

Los siguientes son la tabla de especificación de pines de las memorias seleccionadas provistas por Microchip así como el diagrama del empaquetado.

**Tabla 4. Características de las memorias SRAM**

<span id="page-13-3"></span><span id="page-13-2"></span>

| <b>Part Number</b> | <b>VCC Range</b> | <b>Page Size</b> | <b>Temp. Ranges</b> | <b>Packages</b> |
|--------------------|------------------|------------------|---------------------|-----------------|
| 23K256             | $2.7 - 3.6V$     | 32 Byte          | E                   | P. SN. ST       |
| 23A256             | 1.5-1.95V        | 32 Byte          |                     | P. SN. ST       |

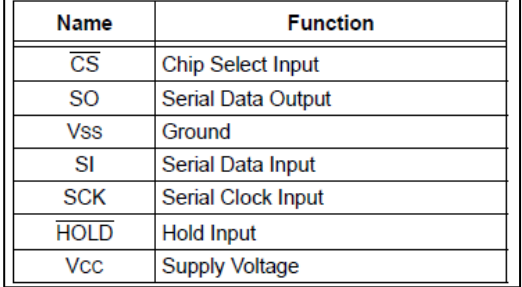

# **Tabla 5. Funciones de los Pines**

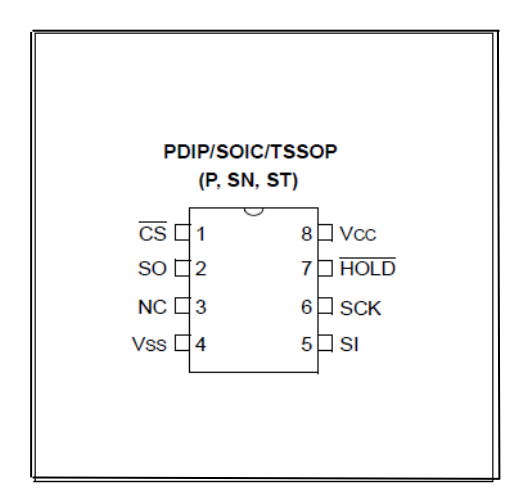

<span id="page-13-1"></span>**Figura 7. Tipos de empaquetados de las memorias SRAM 23A256**

# ANEXO D. CODIGO FUENTE

<span id="page-14-0"></span>Los anexos correspondientes a la implementación software fueron incluidos dentro de la copia en CD de esta monografía dado que es bastante extenso. En ella están contenidos los archivos más relevantes del diseño, entre ellos: *TCPIPCongfig.h* y *HardwareProfile.h*  donde fueron implementadas las configuraciones a nivel hardware y software. Adicionalmente se incluyó el código fuente correspondiente al programa principal *main.c* y otros archivos encargados de la funcionalidad al sistema.

#### ANEXO E. ANALISIS DE COSTOS

<span id="page-15-0"></span>En la siguientes tablas está registrado el valor cotizado para los diferentes elementos que componen nuestro sistema y el valor cotizado para el diseño de la PCB, en ella esta registrado el análisis de costo de cada elemento equivalente para realizar 1, 10, 50 y 100 dispositivos como el desarrollado en este proyecto. Posteriormente será realizado un análisis de cuál es el costo del diseño y será comparado con la compra del mismo número de unidades si se adquiriera por ejemplo la tarjeta propietaria de microchip debido a que es la más económica en el mercado y con funcionalidades similares, finalmente concluir si el dispositivo estaría en condiciones de competir en el mercado.

Es importante mencionar que los elementos fueron comprados en dos de las más reconocidas empresas en ventas de estos componentes como son Digi-key [1] y Sparkfun [2] con sedes en Estados Unidos de Norte América, por ende existen dos tipos de tabla para cada proveedor con los respectivos enlaces para que si desean comprobar los precios sea mucho más fácil acceder a esta información, finalmente serán sumados y se indicara el costo de los elementos y comparados con la compra en unidades de la tarjeta de microchip por las razones expuestas anteriormente. También aclarar que los envíos y pago de impuestos deben analizarse en el momento de importación de los componentes.

Cabe aclarar que por efectos de manejar un valor estándar de la moneda debido a que las compras son realizadas en dólares, los precios serán indicados en esta moneda y posteriormente son convertidos a pesos teniendo en cuenta el valor actual del dólar para Colombia.

# <span id="page-15-1"></span>E.1 COSTOS PARA LA CREACIÓN DE 1 TARJETA IRD DISPOSITIVO RADIO INTERNET **UNICAUCA**

Es importante aclarar para esta primera tabla que algunos de los elementos el número mínimo de unidades que vende el proveedor es de 10 razón por la cual para algunos elementos aparecerá esta cantidad.

<span id="page-16-0"></span>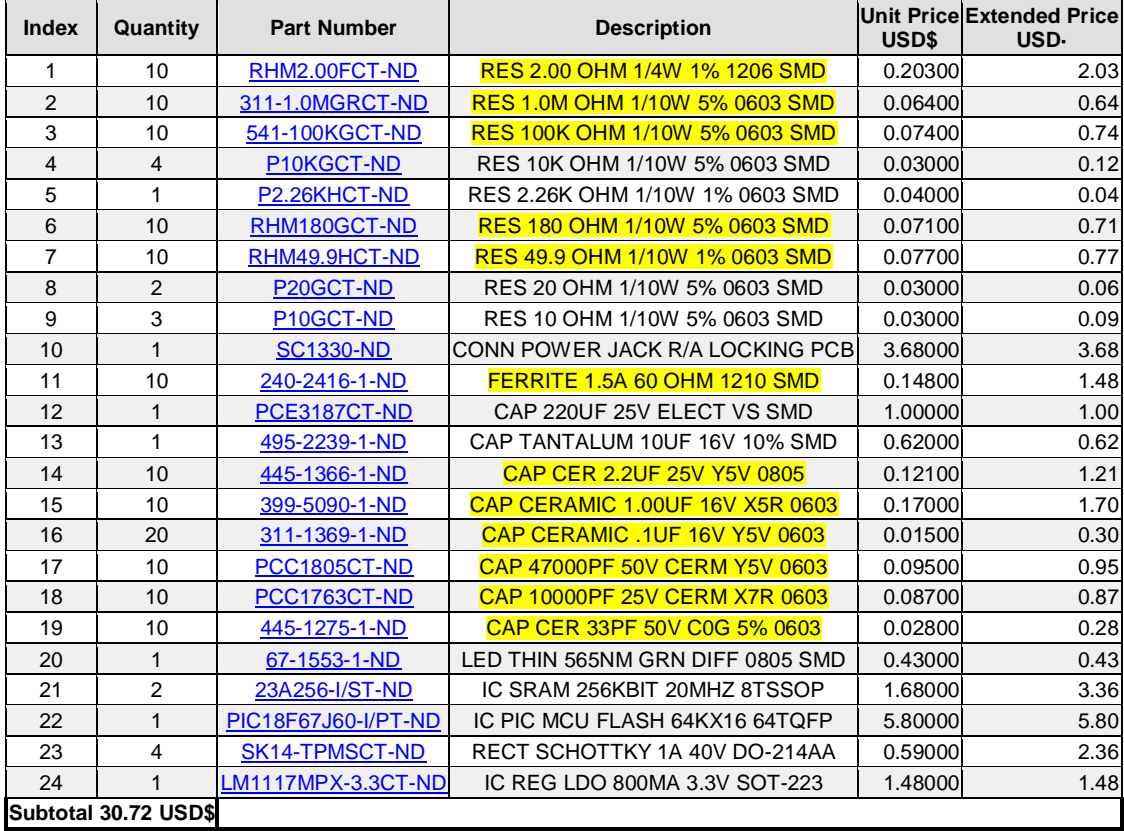

# **Tabla 6. Componentes Digi-Key 1 tarjeta IRD**

Los elementos indicados en color amarillo son aquellos en los que el proveedor solo vende 10 unidades como mínimo y en realidad el dispositivo en muchos de ellos solo necesita 2 o 3 elementos como máximo, así que haciendo una aproximación son 5 dólares que deben descontarse en el total para esta parte del análisis.

<span id="page-17-0"></span>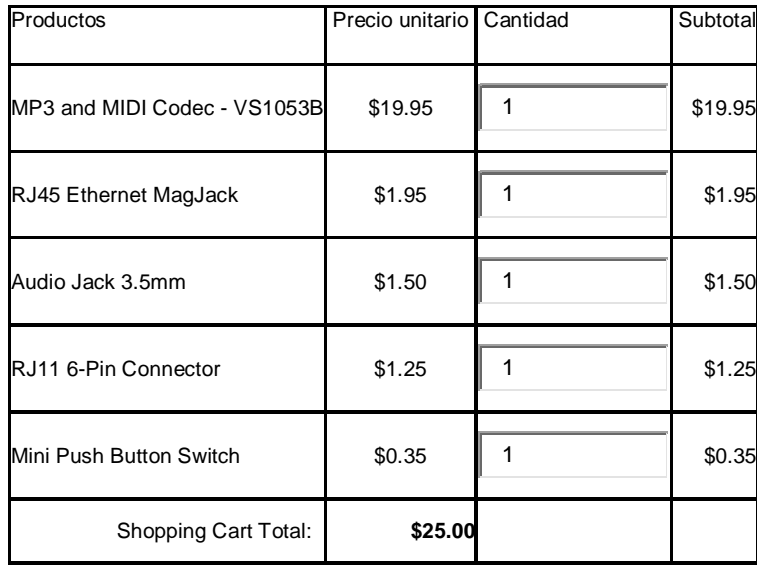

# **Tabla 7. Componentes Sparkfun 1 tarjeta IRD**

Costo de elementos = Componentes Sparkfun + Componentes Digi-Key

Costo de elementos = 25 dólares + 30.72 dólares – 5 dólares = 50.72 dólares

Es importante mencionar que la compra del oscilador de 25 MHZ para el modulo Ethernet y 12 MHz para el VLSI 1053 fueron comprados en Bogotá debido a que no estaban disponibles en estas otras compañías en ese momento y el LCD debido a que en el mercado puede adquirirse a un menor precio.

### **Tabla 8. Osciladores adquiridos en TEKCIEN ELETRONICS**

<span id="page-17-1"></span>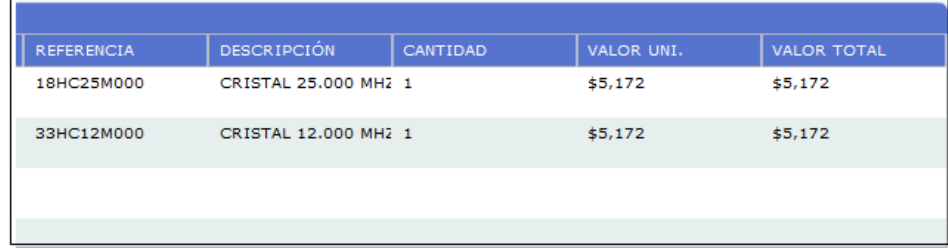

El equivalente en dólares será aproximado a 2.78 dólares para cada oscilador teniendo presente el valor del dólar como \$1.800 pesos colombianos

El valor del LCD \$16.000 pesos colombianos en dólares sería equivalente a LCD= 8.8 dólares

Costo de elementos = 50.72 dólares + 2.78 dólares + 2.78 dólares + 8.8 dólares

Costo de los elementos = 65.16 dólares

Para terminar debe sumarse el costo por el diseño de la PCB la cual fue realizado en la empresa CIDEI con sede en Bogotá. [CIDEI]

<span id="page-18-0"></span>

| Contacto CIDEI                     |     | Pilar Gomez |     |                               | E-mail            | mercadeo@cidei.net     |            |               |
|------------------------------------|-----|-------------|-----|-------------------------------|-------------------|------------------------|------------|---------------|
| Servicio solicitado por el Cliente |     |             |     |                               |                   |                        |            |               |
| Fabricación de PCB                 |     |             |     |                               |                   |                        |            |               |
| Requerimientos del proyecto        |     |             |     |                               |                   |                        |            |               |
| Nombre                             | LT* |             |     | Lámina   Cantidad No de caras | Valor<br>unitario | <b>Subtotal</b>        | <b>IVA</b> | Total tarjeta |
| Fab. PCB IRD V-5                   |     | $FR-4$      |     |                               | \$93,200          | \$93,200               | 514.91     | \$108.112     |
| Fsb. PCB IRD V-5                   | s   | $FR-4$      |     |                               | \$47,000          | \$94.000               | \$15.046   | \$109,040     |
| Fab. PCB IRD V-5                   | 15  | $FR-4$      | 100 |                               | \$13.500          | \$1.350.000            | \$216.000  | \$1.566.000   |
|                                    |     |             |     |                               |                   |                        |            |               |
|                                    |     |             |     |                               |                   |                        |            |               |
|                                    |     |             |     |                               |                   | <b>Total Provecto:</b> |            |               |

**Tabla 9. Cotización diseño PCB**

Es importante aclarar en esta sección que la diferencia entre comprar dos (2) PCB es de \$928 pesos colombianos lo que nos indica que el número mínimo de PCB a comprar son 2 para que el precio por unidad sea de \$47.000 pesos colombianos como lo muestra la tabla anterior.

Costo PCB = 47.000 pesos colombianos

Costo PCB = 26.11 dólares

Costo de los elementos = 65.16 dólares

Costo Total para una tarjeta IRD = Costo de los elementos + Costo PCB

Costo Total para una (1) tarjeta IRD =  $65.16$  dólares + 26.11 dólares =  $\bigcup$ \$ 91.27 dólares

Costo para una tarjeta del proveedor microchip = U\$ 99.99 dólares [3]

Ahorro = 8.72 Dólares

<span id="page-19-1"></span><span id="page-19-0"></span>E.2 COSTOS PARA LA CREACIÓN DE 10 TARJETAS IRD DISPOSITIVO RADIO INTERNET **UNICAUCA** 

| <b>Index</b>   | Quantity          | <b>Part Number</b>            | <b>Description</b>                        | Unit<br><b>Price</b><br><b>USD</b> | <b>Extended</b><br><b>Price</b><br><b>USD</b> |
|----------------|-------------------|-------------------------------|-------------------------------------------|------------------------------------|-----------------------------------------------|
| 1              | 20                | RHM2.00FCT-ND                 | RES 2.00 OHM 1/4W 1% 1206 SMD             | 0.20300                            | \$4.06                                        |
| $\overline{2}$ | 10                | 311-1.0MGRCT-ND               | RES 1.0M OHM 1/10W 5% 0603 SMD            | 0.06400                            | \$0.64                                        |
| 3              | 40                | 541-100KGCT-ND                | RES 100K OHM 1/10W 5% 0603 SMD            | 0.07400                            | \$2.96                                        |
| $\overline{4}$ | 40                | P10KGCT-ND                    | RES 10K OHM 1/10W 5% 0603 SMD             | 0.03000                            | \$1.20                                        |
| 5              | 10                | P2.26KHCT-ND                  | RES 2.26K OHM 1/10W 1% 0603 SMD           | 0.04000                            | \$0.40                                        |
| 6              | 30                | RHM180GCT-ND                  | RES 180 OHM 1/10W 5% 0603 SMD             | 0.07100                            | \$2.13                                        |
| $\overline{7}$ | 40                | RHM49.9HCT-ND                 | RES 49.9 OHM 1/10W 1% 0603 SMD            | 0.07700                            | \$3.08                                        |
| 8              | 20                | P <sub>20</sub> GCT-ND        | RES 20 OHM 1/10W 5% 0603 SMD              | 0.03000                            | \$0.60                                        |
| 9              | 30                | P10GCT-ND                     | RES 10 OHM 1/10W 5% 0603 SMD              | 0.03000                            | \$0.90                                        |
| 10             | 10                | <b>SC1330-ND</b>              | CONN POWER JACK R/A LOCKING<br><b>PCB</b> | 2.76000                            | \$27.60                                       |
| 11             | 20                | 240-2416-1-ND                 | FERRITE 1.5A 60 OHM 1210 SMD              | 0.14800                            | \$2.96                                        |
| 12             | 10                | PCE3187CT-ND                  | CAP 220UF 25V ELECT VS SMD                | 1.00000                            | \$10.00                                       |
| 13             | 20                | 495-2239-1-ND                 | CAP TANTALUM 10UF 16V 10% SMD             | 0.49000                            | \$9.80                                        |
| 14             | 20                | 445-1366-1-ND                 | CAP CER 2.2UF 25V Y5V 0805                | 0.12100                            | \$2.42                                        |
| 15             | 20                | 399-5090-1-ND                 | CAP CERAMIC 1.00UF 16V X5R 0603           | 0.17000                            | \$3.40                                        |
| 16             | 130               | 311-1369-1-ND                 | CAP CERAMIC .1UF 16V Y5V 0603             | 0.00900                            | \$1.17                                        |
| 17             | 20                | PCC1805CT-ND                  | CAP 47000PF 50V CERM Y5V 0603             | 0.09500                            | \$1.90                                        |
| 18             | 20                | PCC1763CT-ND                  | CAP 10000PF 25V CERM X7R 0603             | 0.08700                            | \$1.74                                        |
| 19             | 40                | 445-1275-1-ND                 | CAP CER 33PF 50V C0G 5% 0603              | 0.02800                            | \$1.12                                        |
| 20             | 10                | 67-1553-1-ND                  | LED THIN 565NM GRN DIFF 0805<br>SMD       | 0.30200                            | \$3.02                                        |
| 21             | 20                | 23A256-I/ST-ND                | IC SRAM 256KBIT 20MHZ 8TSSOP              | 1.20000                            | \$24.00                                       |
| 22             | 10                | PIC18F67J60-I/PT-ND           | IC PIC MCU FLASH 64KX16 64TQFP            | 4.55000                            | \$45.50                                       |
| 23             | 40                | SK14-TPMSCT-ND                | RECT SCHOTTKY 1A 40V DO-214AA             | 0.44100                            | \$17.64                                       |
| 24             | 10                | LM1117MPX-3.3CT-<br><b>ND</b> | IC REG LDO 800MA 3.3V SOT-223             | 1.48000                            | \$14.80                                       |
|                | Subtotal \$183.04 |                               |                                           |                                    |                                               |

**Tabla 10. Componentes Digi-Key 10 tarjetas IRD**

<span id="page-20-0"></span>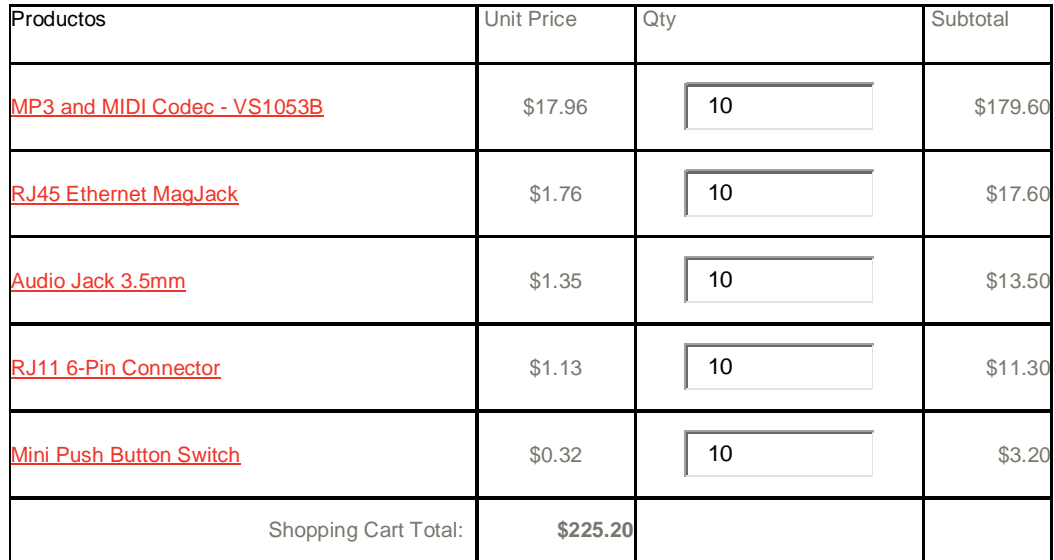

#### **Tabla 11. Componentes Sparkfun 1 tarjeta IRD**

El equivalente en dólares será aproximado a 2.63 dólares para cada oscilador, si 10 unidades son adquiridas.

Osc25MHz = 2.63 \* 10 = 26.3 dólares

Osc12MHz = 2.63 \* 10 = 26.3 dólares

El valor del LCD \$14.050 pesos colombianos adquiriendo 10 unidades, en dólares sería equivalente a LCD= 7.8 dólares \* 10 = 78 dólares

Costo PCB = 41.600 pesos colombianos, cotización para 10 unidades.

Costo PCB = 23.11\* 10 = 231.1 dólares

Costo de elementos = Componentes Sparkfun + Componentes Digi-Key

Costo de elementos = 183.04 dólares + 225 dólares = 408.04 dólares

Costo Total 10 IRD = 408.04 + 231.1 (Pcb) + 78(Lcd) + 52.6 (Memorias) = 769.74 Dólares

Costo para 10 tarjetas del proveedor microchip = U\$ 999.9 dólares [3]

Ahorro = 230.16 Dólares

<span id="page-21-0"></span>E.3 COSTOS PARA LA CREACIÓN DE 50 TARJETAS IRD DISPOSITIVO RADIO INTERNET UNICAUCA

 $\sim$ 

<span id="page-21-1"></span> $\overline{\phantom{0}}$ 

 $\sim$ 

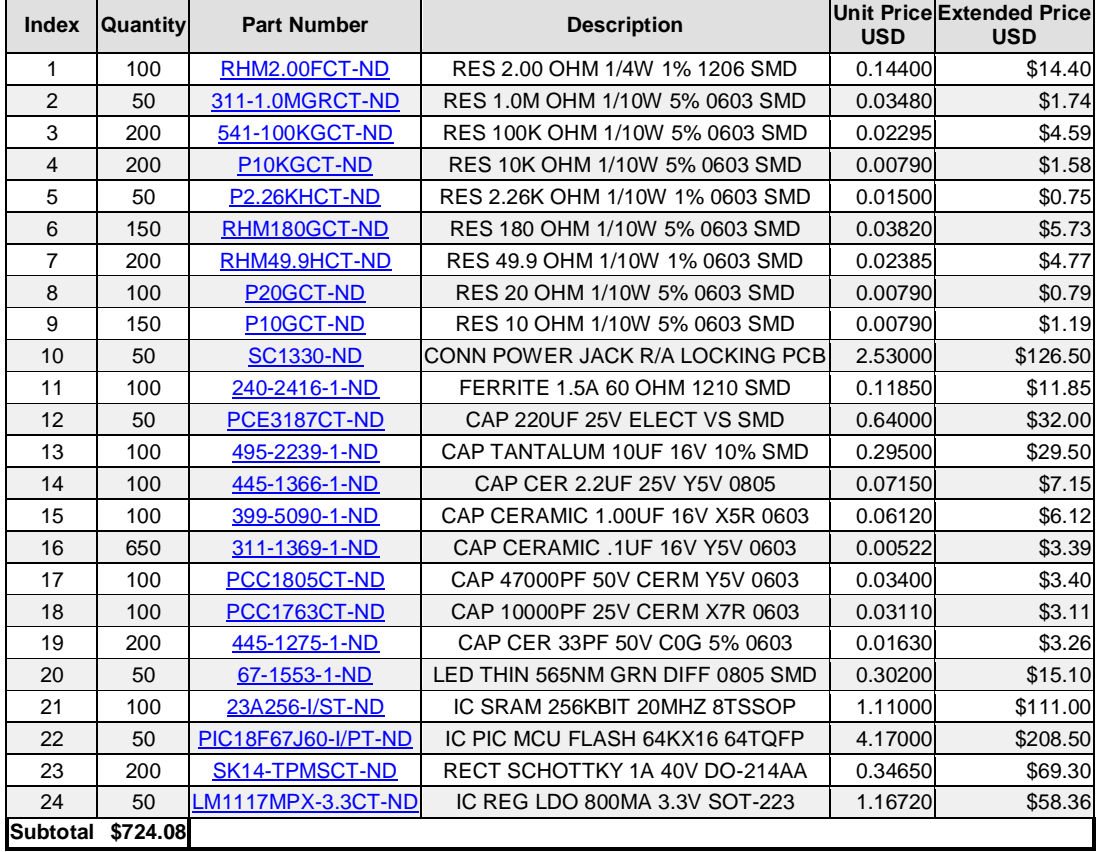

# **Tabla 12. Componentes Digi-Key 50 tarjetas IRD**

 $\mathcal{L}$ 

 $\overline{\phantom{a}}$ 

# **Tabla 13. Componentes Sparkfun 1 tarjeta IRD**

<span id="page-21-2"></span>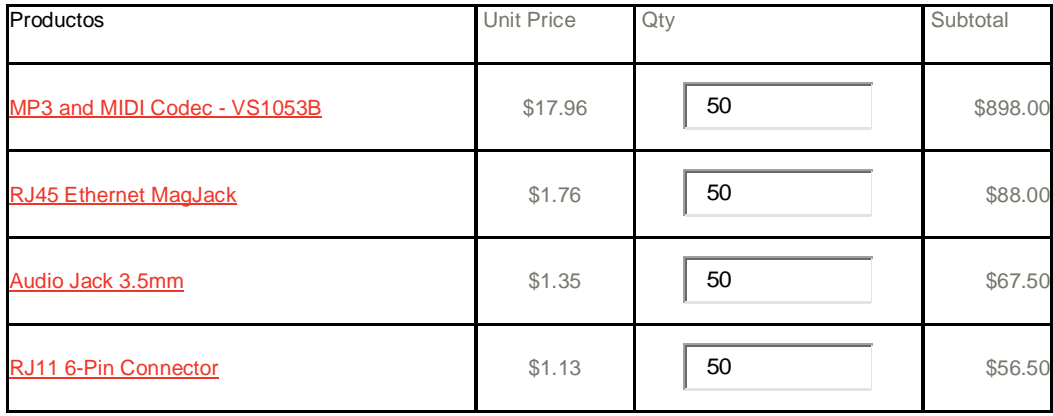

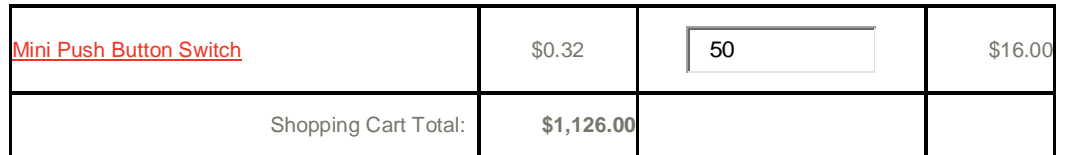

El equivalente en dólares será aproximado a 2.43 dólares para cada oscilador. Si 50 unidades son adquiridas.

 $Osc25MHz = 2.43 * 50 = 121.15$  dólares

 $Osc12MHz = 2.43 * 50 = 121.15$  dólares

El valor del LCD \$10.500 pesos colombianos si se adquieren 50 unidades en dólares seria

LCD=  $5.8$  dólares  $*$   $50 = 290$  dólares

Costo PCB = 27.200 pesos colombianos, cotización para 50 unidades.

Costo PCB = 15.11\* 50 = 755.5 dólares

Costo de elementos = Componentes Sparkfun + Componentes Digi-Key

Costo de elementos = 724.08 dólares + 1126 dólares = 1850.08 dólares

Costo Total 10 IRD =  $1850.08 + 755.5$  (Pcb) + 290(Lcd) + 242.3 (memorias) = 3138.6 Dólares

Costo para 50 tarjetas del proveedor microchip =  $U$ 99.99 * 50 = 4999.5$  dólares [3]

Ahorro = 1860.9 Dólares

<span id="page-22-0"></span>E.4 COSTOS PARA LA CREACIÓN DE 100 TARJETAS IRD DISPOSITIVO RADIO INTERNET **UNICAUCA** 

<span id="page-22-1"></span>

|   | Element Cantidad | <b>Part Number</b> | <b>Description</b>             | <b>USD</b> | Unit Price Extended Price<br><b>USD</b> |
|---|------------------|--------------------|--------------------------------|------------|-----------------------------------------|
|   | 200              | RHM2.00FCT-ND      | RES 2.00 OHM 1/4W 1% 1206 SMD  | 0.11865    | \$23.73                                 |
| 2 | 200              | 311-1.0MGRCT-ND    | RES 1.0M OHM 1/10W 5% 0603 SMD | 0.01995    | \$3.99                                  |
| 3 | 400              | 541-100KGCT-ND     | RES 100K OHM 1/10W 5% 0603 SMD | 0.02295    | \$9.18                                  |

**Tabla 14. Componentes Digi-Key 100 tarjetas IRD**

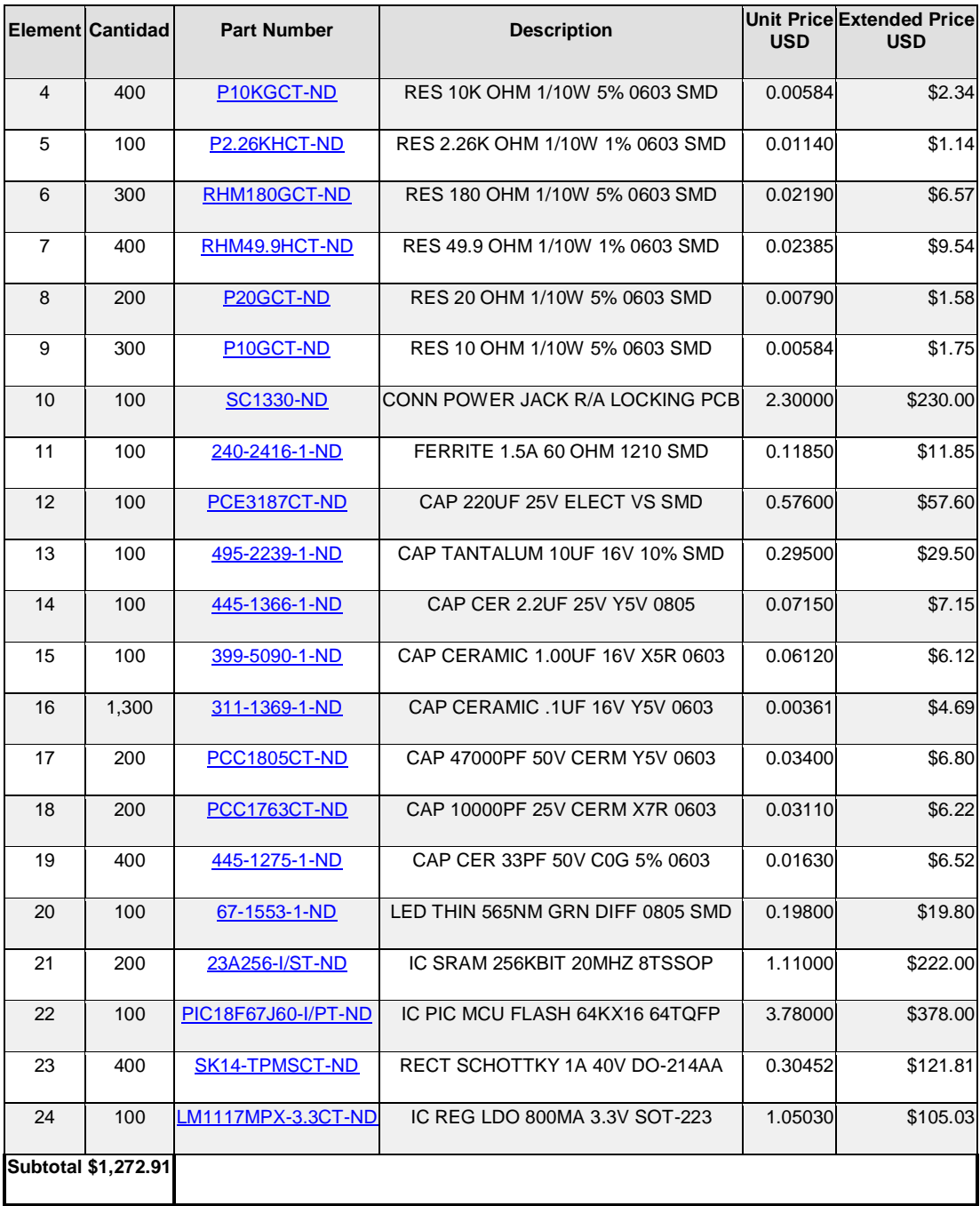

<span id="page-24-0"></span>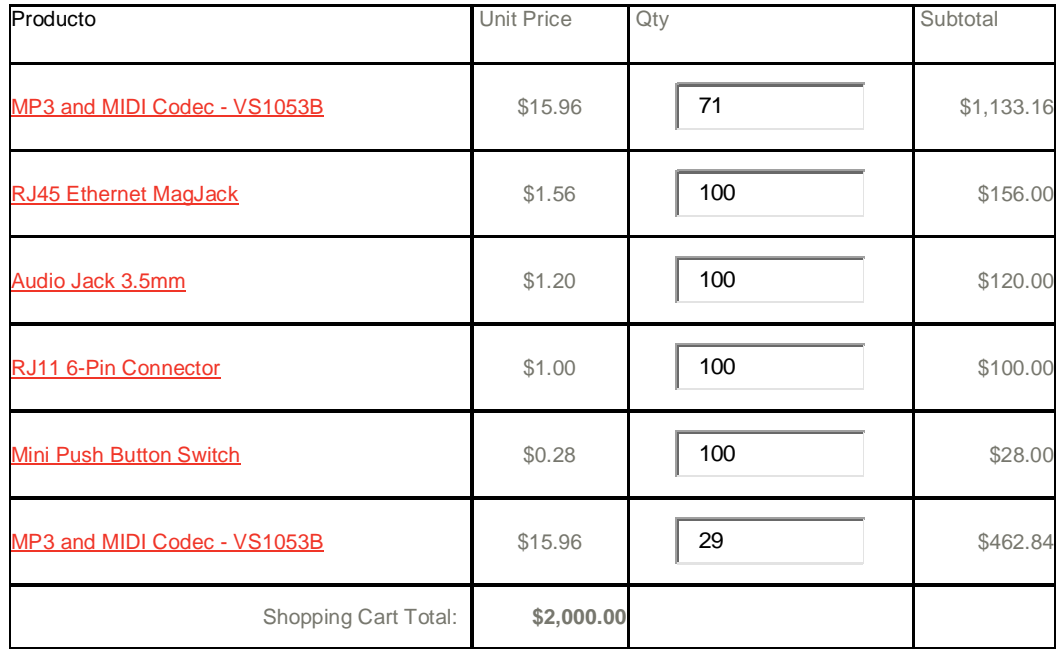

# **Tabla 15. Componentes Sparkfun 100 tarjetas IRD**

El equivalente en dólares será aproximado a 2.13 dólares para cada oscilador si se compran 100 unidades.

Osc25MHz = 2.13 \* 100 = 213 dólares

 $Osc12MHz = 2.13 * 100 = 213$  dólares

El valor del LCD \$8.650 pesos colombianos si se adquiere 100 unidades lo que en dólares representa

LCD=  $4.8$  dólares  $*$  100 = 480 dólares

Costo PCB = 13.500 pesos colombianos, cotización para 100 unidades.

Costo PCB = 7.5\* 100 = 750 dólares

Costo de elementos = Componentes Sparkfun + Componentes Digi-Key

Costo de elementos = 1.272 dólares + 2000 dólares = 3.272 dólares

Costo Total 100 IRD = 3.272 + 750(PCB) + 426(memorias) + 480(Lcd) = 4928 Dólares

Costo para 50 tarjetas del proveedor microchip = U\$ 99.99 \* 100 = 9999 dólares [3]

Ahorro = 5071 Dólares

#### <span id="page-25-0"></span>E.4 RESUMEN

<span id="page-25-1"></span>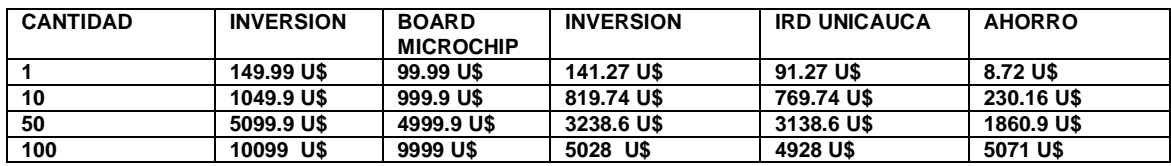

#### **Tabla 16. Relación entra la inversión y el costo para cada tarjeta**

INVERSION = Costo de la tarjeta + Gasto de envió

PARA 1 Y 10 tarjetas Gasto de envió = 50 DOLARES |

PARA 50 Y 100 tarjetas Gasto de envió = 100 DOLARES

Como puede apreciarse el dispositivo implementado durante este trabajo de grado en concordancia con el objetivo de desarrollar un dispositivo a bajo costo, mantuvo un precio inferior a la solución más económica disponible en el mercado con características similares a nuestro dispositivo, como era de esperarse para una sola tarjeta el ahorro respecto a la inversión es de alrededor de un 5.18% para lo cual no sería adecuado todo el esfuerzo realizado y tendría mayor factibilidad adquirir la solución propuesta por Microchip.

Sin embargo es evidente que para una cantidad de 10 unidades un ahorro del 21.92 %, para 50 unidades un ahorro del 36.48%, y para 100 unidades un ahorro del 50.21%, indican que es posible llegar a obtener un producto con características similares a un costo inferior en comparación con las soluciones existentes en el mercado, Por otra parte debe tenerse en cuenta los gastos correspondiente a los desarrolladores (en este caso específico el desarrollo de este trabajo de grado es una estrategia que aporta en gran medida al desarrollo), costos de desplazamientos, maquinaria utilizada, que elevan en un porcentaje el desarrollo de este tipo de aplicaciones. Este trabajo evidencia que es posible crear dispositivos que cumplen con funciones específicas comparados con soluciones realizadas por fabricantes reconocidos en el mercado. Obteniendo un beneficio económico representado en un ahorro para la institución, ahorro que podría ser invertido en las herramientas necesarias para el proceso de diseño y elaboración hardware como el logrado, a su vez estas herramientas benefician al aprendizaje de los estudiantes de próximas generaciones invitándolos a crear sus propias soluciones y generar sistemas que respondan a las necesidades de la comunidad.

En resumen para la creación de una sola unidad del dispositivo autónomo de reproducción de audio Streaming sobre IP deben evaluarse diferentes aspectos; para comenzar si es visto desde el punto de vista económico implementar una sola tarjeta un ahorro de 8 dólares no justifica todo el proceso requerido para poder llegar a una solución como la lograda en este trabajo de grado, sin embargo sería indebido evaluar este proceso solo en el aspecto económico, debido a que si es considerado que el conocimiento adquirido en la implementación hardware permite ajustar de una manera más eficaz este tipo de sistemas según las necesidades existentes en este entorno. A su vez ese conocimiento permite generar nuevas funcionalidades debido a que es conocido a profundidad el funcionamiento hardware y software lo que permitirían crear sistemas adaptados a las necesidades existentes en determinados ambientes, esto acompañado de una estrategia adecuada para aumentar la producción de más dispositivos (asignaturas como laboratorios) que realmente es donde es logrado el beneficio económico evidente que proyectos como esté pueden beneficiar a la Universidad del Cauca de una manera positiva.

La implementación a nivel software da una visión que es posible crear dispositivos autónomos que llevándolos a un nivel de producción hardware permitan disminuir costos y abrir posibilidades de crear sistemas o prototipos con diferentes funcionalidades, lo que podría traducirse en generación de empleo y desarrollo, situación que en estos momentos es de vital importancia para nuestro país.

# ANEXO F. MANUAL DE USUARIO

<span id="page-27-0"></span>Bienvenidos al dispositivo IRD UNICAUCA a continuación encontrará las instrucciones para poder hacer uso de este dispositivo. Para comenzar el dispositivo tiene la capacidad para funcionar autónomamente esto significa que el dispositivo por solo con contar con una conexión a Internet por medio de un cable de red y conectarlo a la red eléctrica funcionará correctamente.

Cabe aclarar que si se encuentra en una red la cual tenga dentro de su subred elementos software y hardware como proxy es necesario configurarle manualmente una dirección IP con permisos especiales asignada por el área de servidores, para esto contáctese con el administrador de su institución. Una vez el dispositivo este bien conectado y tenga acceso a la red, en el sistema se aprecian dos interfaces una a nivel local la cual interactúa el usuario con el hardware del dispositivo y otra a nivel remoto por medio de una interfaz web, a continuación se explicará cada interfaz:

# <span id="page-27-1"></span>F.1 INTERFAZ WEB

**1.** Primero digite la dirección IP asignada por el protocolo DHCP la cual es desplegada en la pantalla LCD o digite la IP asignada por el administrador de su empresa. Por ejemplo la siguiente dirección IP: 192.168.120.11, el sistema le arrojará la siguiente interfaz (Ver Figura 9):

<span id="page-27-2"></span>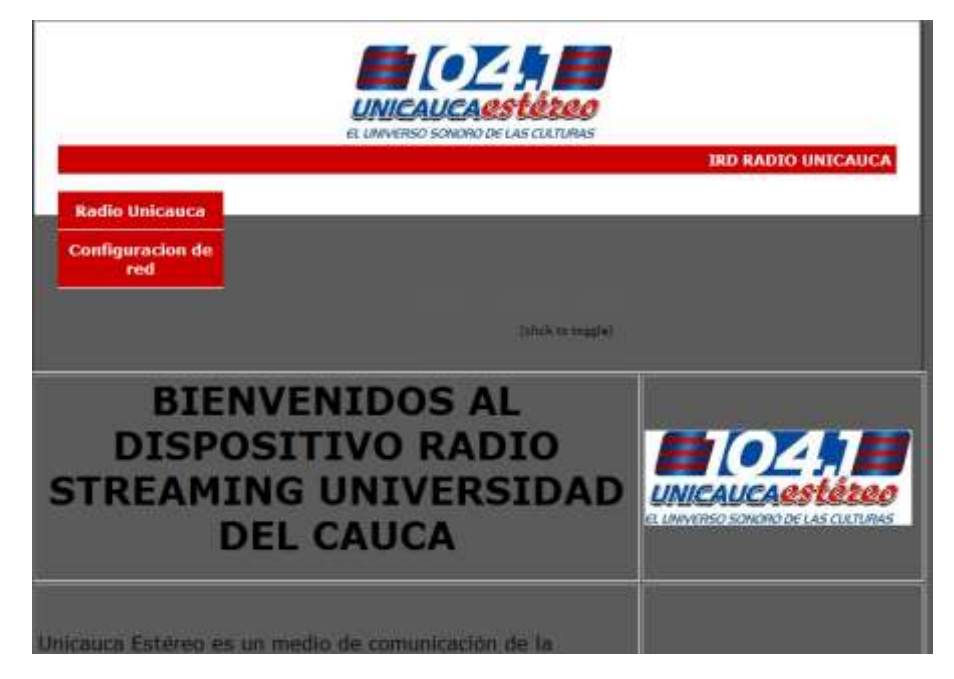

**Figura 8. Interfaz de bienvenida**

2. Esta interfaz le da la bienvenida al usuario y muestra una pequeña reseña acerca de la Radio Universidad del Cauca. Para acceder al contenido debe hacer presionar en el BOTON radio Unicauca como lo muestra la siguiente figura 10, el sistema arrojará una interfaz en donde le pedirá una autenticación

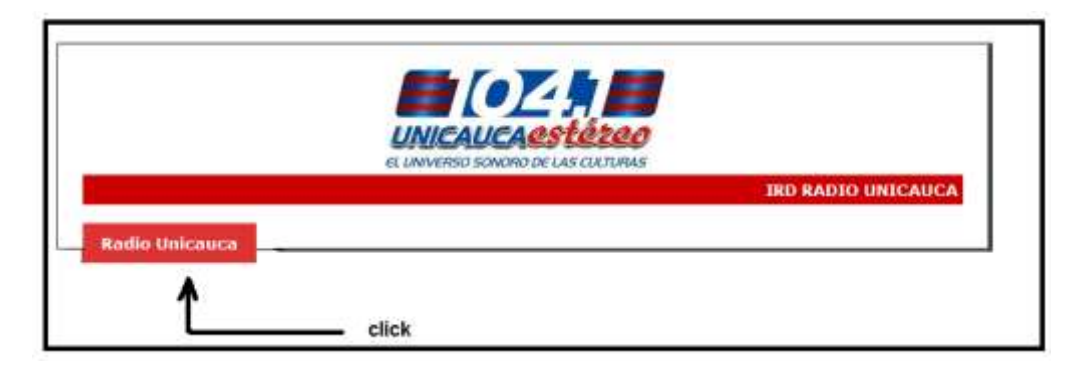

**Figura 9. Acceso a radio Unicauca estéreo**

<span id="page-28-0"></span>3. El sistema le pide un nombre de usuario y contraseña, por defecto son (Ver Figura 11):

Usuario: admin Contraseña: unicauca

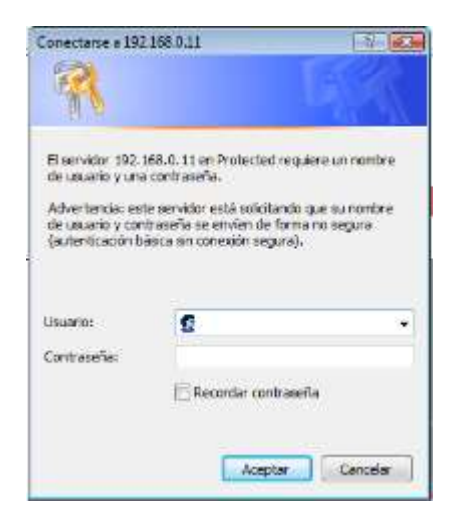

**Figura 10. Interfaz de autenticación.**

<span id="page-28-1"></span>4. Una vez la autenticación sea exitosa el sistema arrojará la interfaz en la cual puede acceder a diferentes contenidos Streaming, es necesario indicar que este contenido

puede ser cambiado por el administrador del dispositivo el cual puede re direccionar a diferentes servidores de audio y por ende a diferentes contenidos Streaming. Por defecto viene configurada con el servidor de *NULLSOFT* el cual es conocido por ser uno de los mejores en este campo y además aloja la radio Universidad del Cauca entre miles de emisoras más.

El sistema desplegará la siguiente interfaz (Ver Figura 12):

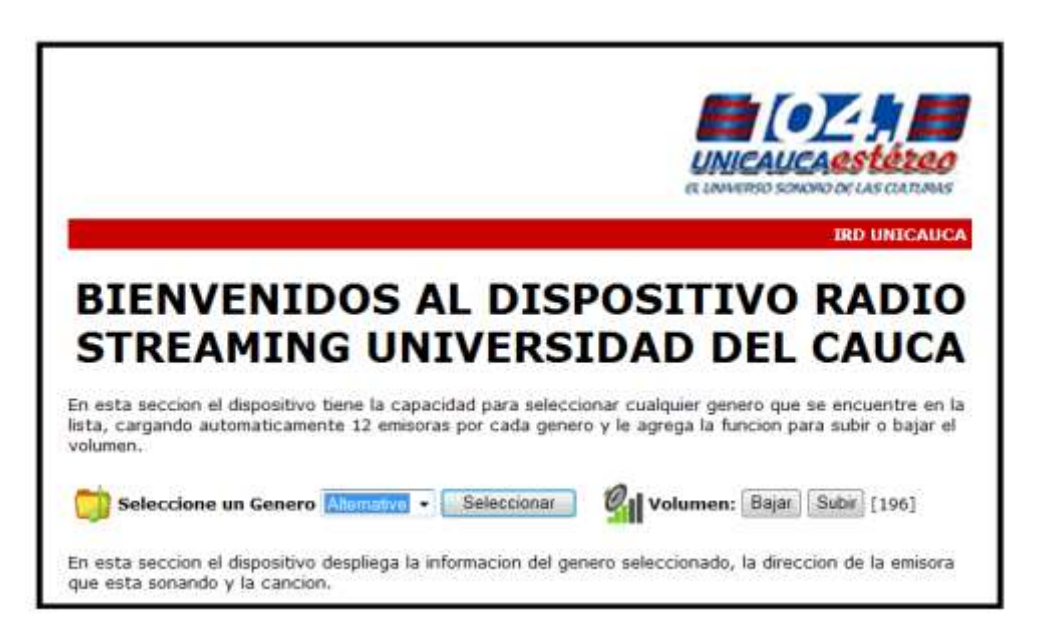

**Figura 11. Interfaz gestión de Streaming de audio**

<span id="page-29-0"></span>En esta sección de la página el sistema permite escoger entre una lista determinada de géneros que están alojados en el servidor de *ShoutCast* de *NULLSOFT* y al cual tiene acceso el dispositivo, además carga una lista de 12 emisoras por cada género al momento de presionar el botón "seleccionar" y que puede ser explorada como lo veremos en la siguiente sección. En la figura 13 podemos ver todos los géneros disponibles.

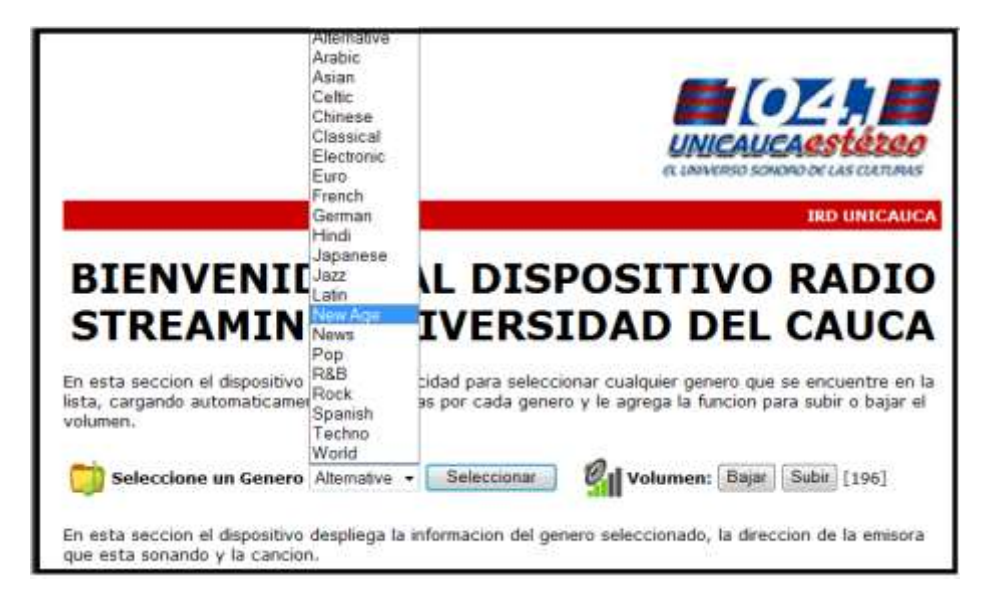

**Figura 12. Géneros disponibles pre configurados**

<span id="page-30-0"></span>5. En la siguiente sección de la página el sistema le permite obtener información acerca del género que esta seleccionado en el momento. Permitiendo mediante los botones "siguiente" y "anterior" navegar entre las 12 emisoras precargadas en el dispositivo. Además el sistema le arroja la siguiente información:

- **Nombre de la estación**: Indica el nombre de la estación a la que está conectado el dispositivo.

- **URL:** muestra la dirección y el puerto del contenido que está siendo reproducido por el dispositivo.

**- Reproducción**: muestra la el artista y el nombre de la canción

Cabe aclarar que estos datos deben estar disponibles en el servidor para que puedan ser desplegados. En la figura 14 muestra esta información:

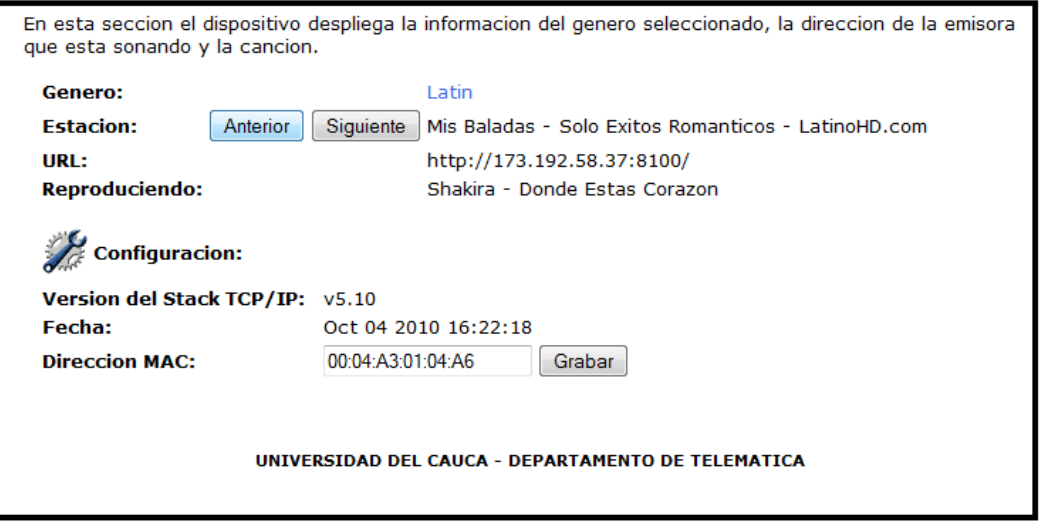

**Figura 13. Interfaz despliegue metadatos**

<span id="page-31-1"></span>Como dato adicional mostramos la versión del stack TCP/IP, la fecha y la dirección MAC que tiene el dispositivo en el momento.

# <span id="page-31-0"></span>F.2 INTEFAZ LOCAL:

La interfaz local tiene una pantalla LCD de 16x2 y 3 Switch los cuales permiten interactuar con el dispositivo y acceder al contenido Streaming generado por la Radio Universidad del Cauca o escoger otro tipo de contenido predefinido por el administrador del dispositivo, a continuación están las diferentes interfaces que despliega el dispositivo y las acciones que ejecuta dependiendo del botón que oprima el usuario:

1. El dispositivo da la bienvenida mostrando el mensaje ¨IRD UNICAUCA¨

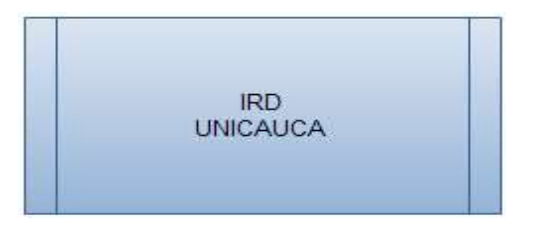

**Figura 14. Mensaje de bienvenida**

<span id="page-31-2"></span>2. El dispositivo despliega la dirección IP que ha sido asignada ya sea mediante el protocolo DHCP o una dirección que haya sido asignada por el administrador por ejemplo ¨192.168.120.11¨ para el caso de la IP asignada por el área de servidores de la Universidad del Cauca y le indica al usuario la posibilidad de escoger entre recepcionar la Radio Universidad del Cauca o acceder a otro tipo de contenido mediante la opción ¨otras¨.

Es importante indicar que los botones han sido dispuestos debajo de cada uno de los mensajes de esta manera el uso sea de una manera intuitiva, indicando que al oprimir uno de los botones ejecutara la acción que está siendo mostrada en pantalla.

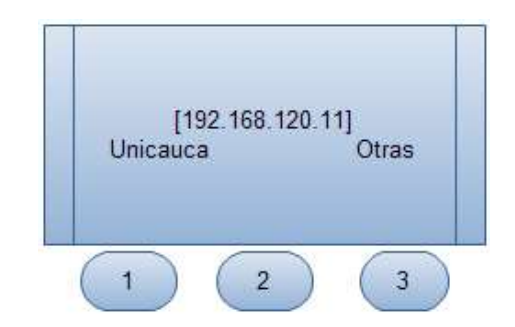

**Figura 15. Interfaz de selección de contenido**

<span id="page-32-0"></span>En esta interfaz son generados 2 posibles estados, si el usuario oprime el botón 1 el dispositivo comenzara a reproducir automáticamente el contenido emitido por la radio Universidad del Cauca, en caso de que el servidor, o el dispositivo falle desplegará un mensaje indicando que hubo problemas en la conexión.

Si el usuario presiona el botón numero 3 el sistema lo enviará a la siguiente interfaz, en la cual le dará las opciones para escoger género y entrar a modificar el nivel de volumen.

3. En esta interfaz el dispositivo despliega la dirección IP y muestra las opciones para escoger el género y cambiar los niveles de audio.

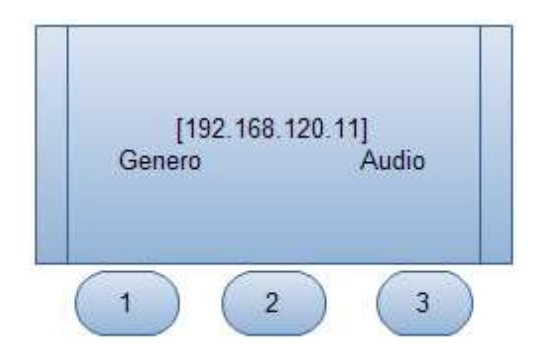

<span id="page-32-1"></span>**Figura 16. Interfaz selección de género y niveles de audio**

En esta interfaz son manejados dos posibles estados el primero ¨genero¨ le permite al usuario navegar entre los diferentes contenidos disponibles los cuales están pre establecidos por el administrador del dispositivo, el dispositivo cuenta con una lista de 22 géneros los cuales pueden ser cambiados a medida que sean tomadas decisiones ya sea por la radio Universidad del Cauca o por administrativos que indiquen cual es el contenido a emitir

El sistema genera dos interfaces, al oprimir el botón 1 permite navegar entre los 22 géneros como lo muestra la primera interfaz y la segunda permite seleccionar una estación por cada género, cabe aclarar que el dispositivo tiene la capacidad de sintonizar 12 emisoras por cada género teniendo una oferta de contenido de 264 emisoras. A continuación son mostradas las dos interfaces:

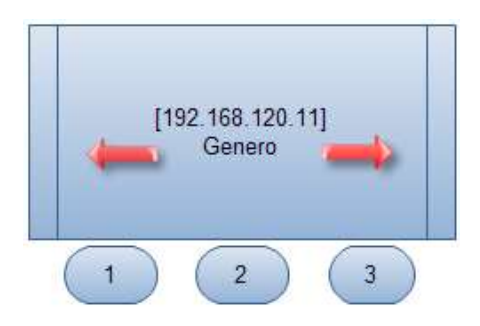

**Figura 17. Interfaz para la selección de género.**

<span id="page-33-0"></span>Las flechas le permiten navegar entre géneros oprimiendo los botones 3 para avanzar y 1 para retroceder.

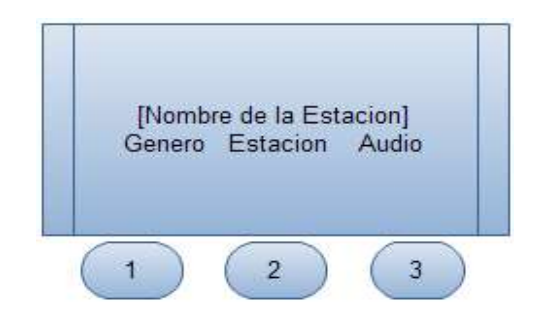

**Figura 18. Interfaz para la selección de la Estación.**

<span id="page-33-1"></span>En la figura 19 es desplegado el nombre de la primera estación la cual es sintonizada automáticamente por el dispositivo y despliega al usuario la posibilidad de retornar a la lista de géneros disponibles, la opción 2 para navegar entre estaciones y la opción 3 para modificar los niveles de audio. A continuación es mostrada la interfaz que despliega cuando el usuario oprime el botón 2.

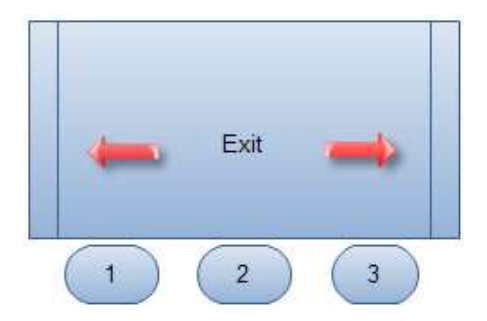

**Figura 19. Interfaz para navegar entre estaciones.**

<span id="page-34-0"></span>El dispositivo detiene el contenido que se estaba reproduciendo y espera a que el usuario navegue entre las emisoras por medio de los botones, el botón 3 para avanzar y el botón 1 para retroceder. Una vez el usuario navegue entre las emisoras el dispositivo desplegará el nombre de la emisora y reproducirá el contenido que el usuario seleccione. Además le permite la opción de retorna a la interfaz de la figura 19 por medio del botón 2.

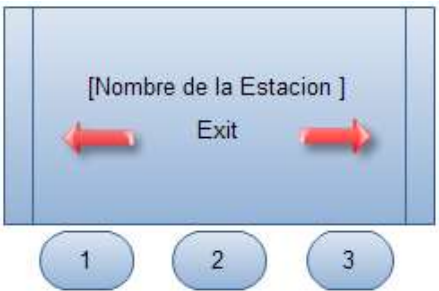

**Figura 20. Interfaz para navegar entre estaciones.**

<span id="page-34-1"></span>Para finalizar son visualizadas las interfaces desplegadas en el caso que el usuario oprima la opción de Audio en cualquiera de los menús en que exista esta posibilidad. Por ejemplo en la figura 19 si el usuario oprime el botón 3 para audio el sistema le despliega la siguiente interfaz

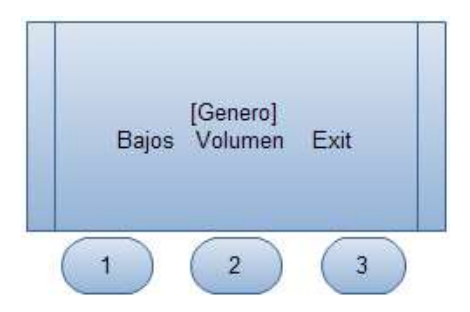

**Figura 21. Interfaz para controlar el volumen y bajos en el dispositivo IRD.**

<span id="page-35-0"></span>En la figura 22 el sistema despliega si el usuario oprime el botón 1 puede acceder a aumentar o disminuir los bajos, si oprime la opción 2 para el volumen le permitirá aumentar o disminuir el volumen y exit lo retornara a la interfaz de la figura 19. A continuación son mostradas las interfaces para cada una de las acciones.

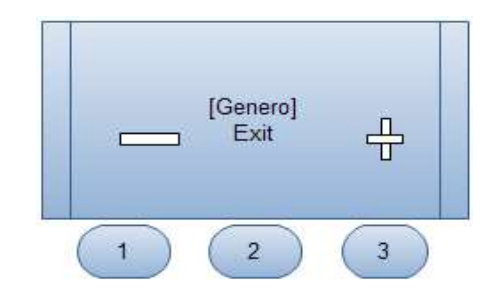

<span id="page-35-1"></span>**Figura 22. Interfaz para aumentar o disminuir el volumen**

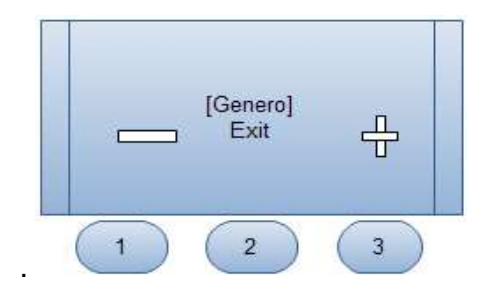

**Figura 23. Interfaz para aumentar o disminuir los bajos.**

<span id="page-35-2"></span>Para estas interfaces el funcionamiento es bastante intuitivo, utiliza el botón 3 para aumentar el nivel y el botón 1 para disminuir ya sea el volumen o los bajos, para adecuar el sonido y exit para retornar a la interfaz de la figura 19.

# ANEXO G. LISTA DE ELEMENTOS (*BOM*)

# <span id="page-36-0"></span>G.1 LISTA DE COMPONENTES

El anexo correspondiente a la lista de materiales es ofrecido como un archivo adjunto en Excel, en él puede tenerse una descripción completa de los elementos utilizados para la implementación del prototipo IRD, ofreciendo información sobre la cantidad, los valores nominales de cada componente finalmente la referencia del elemento según el proveedor donde fue adquirido con su respectivo costo. Al igual que el Anexo D correspondiente al código fuente, este Anexo se encuentra en la copia magnética entregada adjunto a estos anexos.

### REFERENCIAS

- <span id="page-37-0"></span>[1] Digi – Key. Distribuidor de componentes Electrónicos. Visitado (9 de Marzo de 2010). Disponible en:<http://www.digikey.com/>
- [2] SparkFun. Distribuidor de componentes. Visitado (9 de Marzo de 2010). Disponible en: <http://www.sparkfun.com/commerce/categories.php>
- [3] Microchip Inc. ¨*Internet Radio¨.* Visitado (9 de Marzo de 2010) Disponible en: <http://www.microchipdirect.com/ProductSearch.aspx?Keywords=DM183033>